UNIVERSIDADE FEDERAL DE ALAGOAS CAMPUS A.C SIMÕES CENTRO DE TECNOLOGIA ENGENHARIA CIVIL

# GABRIELA SILVEIRA DE AZEVEDO

# **ANÁLISE NUMÉRICA DO COMPORTAMENTO TENSÃO-DEFORMAÇÃO DOS SOLOS DA FORMAÇÃO BARREIRAS UTILIZANDO CAM-CLAY MODIFICADO**

Maceió/AL 2023

## GABRIELA SILVEIRA DE AZEVEDO

# **ANÁLISE NUMÉRICA DO COMPORTAMENTO TENSÃO-DEFORMAÇÃO DOS SOLOS DA FORMAÇÃO BARREIRAS UTILIZANDO CAM-CLAY MODIFICADO**

Trabalho de Conclusão de Curso apresentando ao Colegiado de Engenharia Civil da Universidade Federal de Alagoas, como requisito para obtenção do título de Bacharelado em Engenheira Civil.

Orientadora: Prof.ª. Dr.ª. Juliane Andréia Figueiredo Marques

Coorientador: Bruno Leite Ramires Saldanha.

Maceió/AL 2023

# **Catalogação na fonte Universidade Federal de Alagoas Biblioteca Central Divisão de Tratamento Técnico**

Bibliotecária: Betânia Almeida dos Santos – CRB-4 – 1542

A994a Azevedo, Gabriela Silveira de. Análise numérica do comportamento tensão-deformação dos solos da formação barreiras utilizando cam-clay modificado / Gabriela Silveira de Azevedo. – 2023. 69 f. : il. color. Orientadora: Juliane Andréia Figueredo Marques. Coorientador: Bruno Leite Ramires Saldanha. Monografia (Trabalho de Conclusão de Curso em Engenharia Civil) – Universidade Federal de Alagoas. Centro de Tecnologia. Maceió, 2023. Bibliografia: f. 68-69. 1. Solo – comportamento tensão deformação. 2. Solo – formação de barreiras – análise numérica . 3. Solo – modelo Cam Clay – dados experimentais. 4. Solo – pesquisa – software plaxis 2D. I. Título. CDU 624.131.534

#### **AGRADECIMENTOS**

Em primeiro lugar, gostaria de agradecer a Deus por toda a força que me foi concedida do início ao fim da graduação. Foram muitos desafios encontrados ao longo do percurso, mas que com certeza foram essenciais para que eu aprendesse a superá-los, e para que lembrasse a cada momento de que para quem tem Fé, nada é impossível. Não poderia deixar de mencionar a intercessão de minha amada Mãe do Céu, a Santíssima Virgem Maria, que com toda a certeza foi essencial para acalmar meu coração quando necessário, e para me fazer ter certeza e enxergar sentido nos caminhos que escolhi trilhar.

Agradeço a minha amada família por todo o apoio que me foi dado, não apenas na graduação, mas em todos os momentos da minha vida. Aos meus pais, que sempre fizeram e fazem de tudo pela minha felicidade, e que sempre estiveram do meu lado torcendo pelas minhas conquistas e me ajudando a superar as dificuldades, sempre com muito amor. Ao meu irmão Henrique, que é meu melhor amigo, e que torna meus dias muito mais leves e felizes. Agradeço também a minha "vovis" Alíce, que é a melhor avó do mundo e que se faz presente em todos os momentos, sendo sempre sinônimo de amor.

Gostaria de deixar também meus grandes e sinceros agradecimentos ao PET Engenharia Civil por ter sido a melhor escolha que tomei em toda a graduação. Com certeza, o fato de ser PETiana me engrandeceu não apenas profissionalmente, mas pessoalmente. O grupo me fez aprender não apenas sobre a engenharia, mas me trouxe lições que com certeza levarei para a vida. Em especial, agradeço aos meus amigos PETianos, os quais tornaram-se minha segunda família, e estarão sempre bem guardados em meu coração.

Não poderia deixar de agradecer aos "Gigantes", meu primeiro grupo de amigos dentro da UFAL. Com eles, compartilhei diversos momentos de risadas lá no Bira, e espero compartilhar muitos outros durante a vida. Agradeço também a "Galera da Andressa" por tudo que compartilhamos neste período de graduação. Foram muitos os momentos de "perrengues", mas que com certeza foram mais leves com o nosso convívio, o que me faz guardar cada um no coração com muito carinho. Gostaria também de deixar meu agradecimento especial à Karla e à Bia por todos os sorvetinhos, histórias e risadas compartilhadas, que foram essenciais para tornar os meus dias mais leves e tranquilos. Deixo também o meu agradecimento a Lê, que é minha amiga e irmã, e que apesar dos meus momentos de "loucura" com a graduação, sempre se manteve por perto, mesmo que em pensamento.

Agradeço também a todos da Podium Engenharia, não apenas pelos aprendizados, mas por serem exemplos de pessoas e profissionais a quem quero seguir. Ao longo do meu estágio lá, aprendi que trabalhar com amor e respeito faz toda a diferença. Enfim, obrigada por terem se tornado não apenas colegas de trabalho, mas verdadeiros amigos.

Não poderia deixar de fazer um agradecimento especial aos grupos "Beibe", "Lanchos", "Xopen", amizades que fiz na UFAL, e que são como família para mim. Meu coração é muito feliz por tê-los como amigos, e fará questão de levá-los para a vida inteira.

Por fim, gostaria de agradecer ao Bruno por ter aceitado me coorientar neste trabalho, e por ter sido não apenas um coorientador, mas um amigo, o que com certeza tornou tudo mais fácil. Gostaria de agradecer também minha orientadora Juliane Marques não apenas por ter me orientado, mas por todo o carinho, e por ser um grande exemplo de profissional, servindo sempre de grande inspiração.

#### **RESUMO**

O trabalho em questão tem por objetivo a análise numérica do comportamento tensãodeformação dos solos da Formação Barreiras a partir da utilização de dados experimentais existentes no Campo Experimental de Geotecnia da Universidade Federal de Alagoas (CEG/UFAL). Para isso, foram realizadas simulações por meio do *Software* Plaxis 2D, em específico pela utilização do modelo constitutivo Cam-Clay Modificado. O intuito do estudo é avaliar a viabilidade do modelo no estudo do comportamento tensão-deformação quando comparado ao modelo convencional de Mohr-Coulomb, além de incorporá-lo ao conhecimento dos alunos a nível de graduação. O resultado obtido pelo estudo foi a inviabilidade de utilização do modelo Cam-Clay Modificado no que se refere à previsão de deformações do solo da Formação Barreiras, visto que os resultados obtidos para as quatro simulações realizadas foram muito divergentes dos obtidos com o modelo de Mohr-Coulomb, o qual já possui aplicação consolidada.

**Palavras-Chave:** Plaxis 2D; Modelo Cam-Clay Modificado; Comportamento tensãodeformação; Formação Barreiras.

#### **ABSTRACT**

The objective of this work is the quantitative analysis of the stress-strain behavior of the soils of the Barreiras Formation based on the use of existing experimental data in the Experimental Field of Geotechnics at the Federal University of Alagoas (CEG/UFAL). For this, simulations were performed using the Plaxis 2D Software, specifically using the Modified Cam-Clay constitutive model. The objective of the study is to evaluate the feasibility of the model in the study of stress-strain behavior when compared to the conventional Mohr-Coulomb model, in addition to incorporating it into the knowledge of students at the undergrad level. The result obtained by the study was the non-feasibility of using the Modified Cam-Clay model with regard to the prediction of soil deformations in the Barreiras Formation, since the results obtained for the four simulations carried out were very different from those obtained with the model of Mohr-Coulomb, which already has a consolidated application.

**Keywords:** Plaxis 2D; Modified Cam-Clay Model; Stress-Strain behavior; Barreiras Formation.

# **LISTA DE FIGURAS**

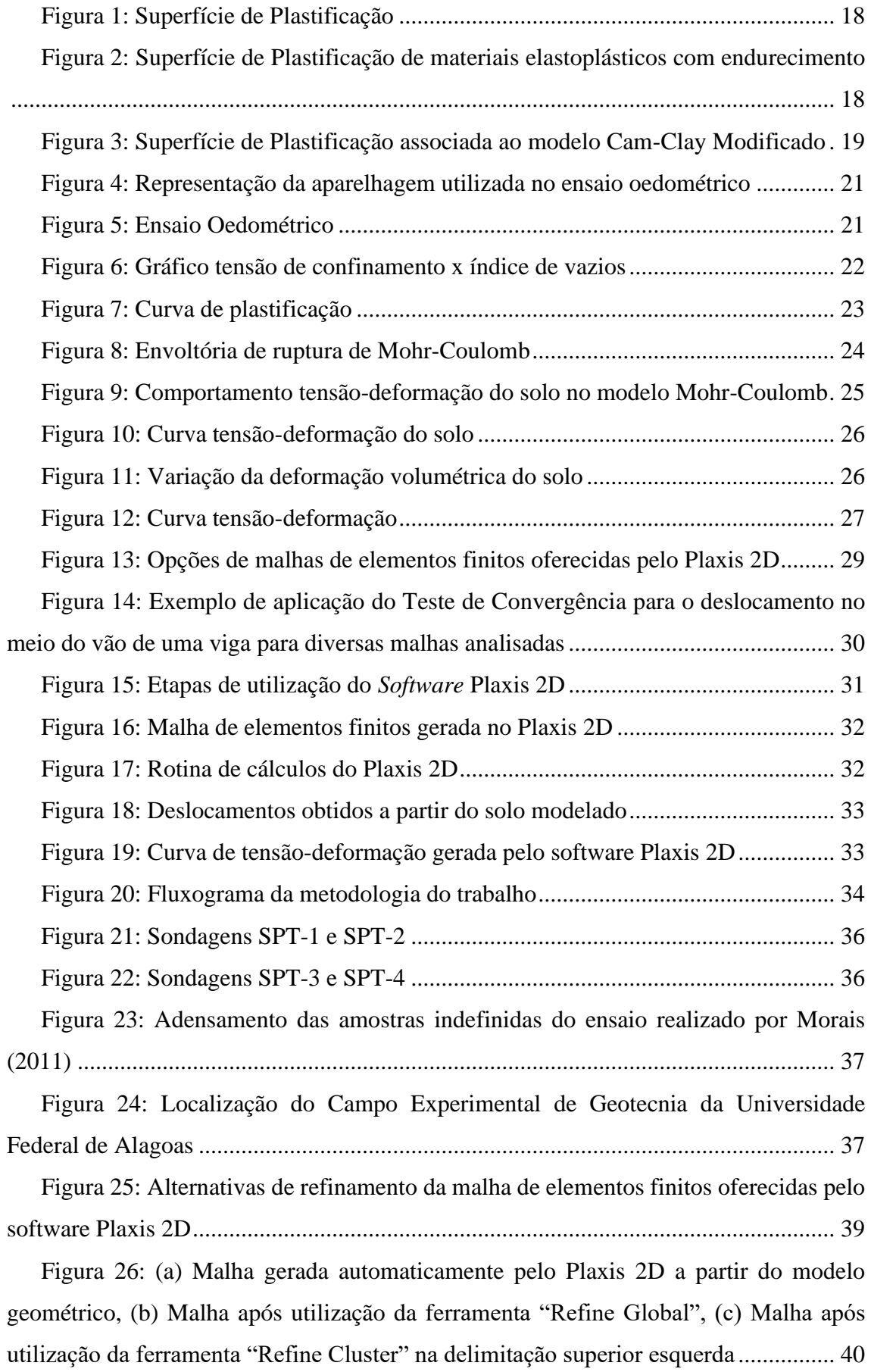

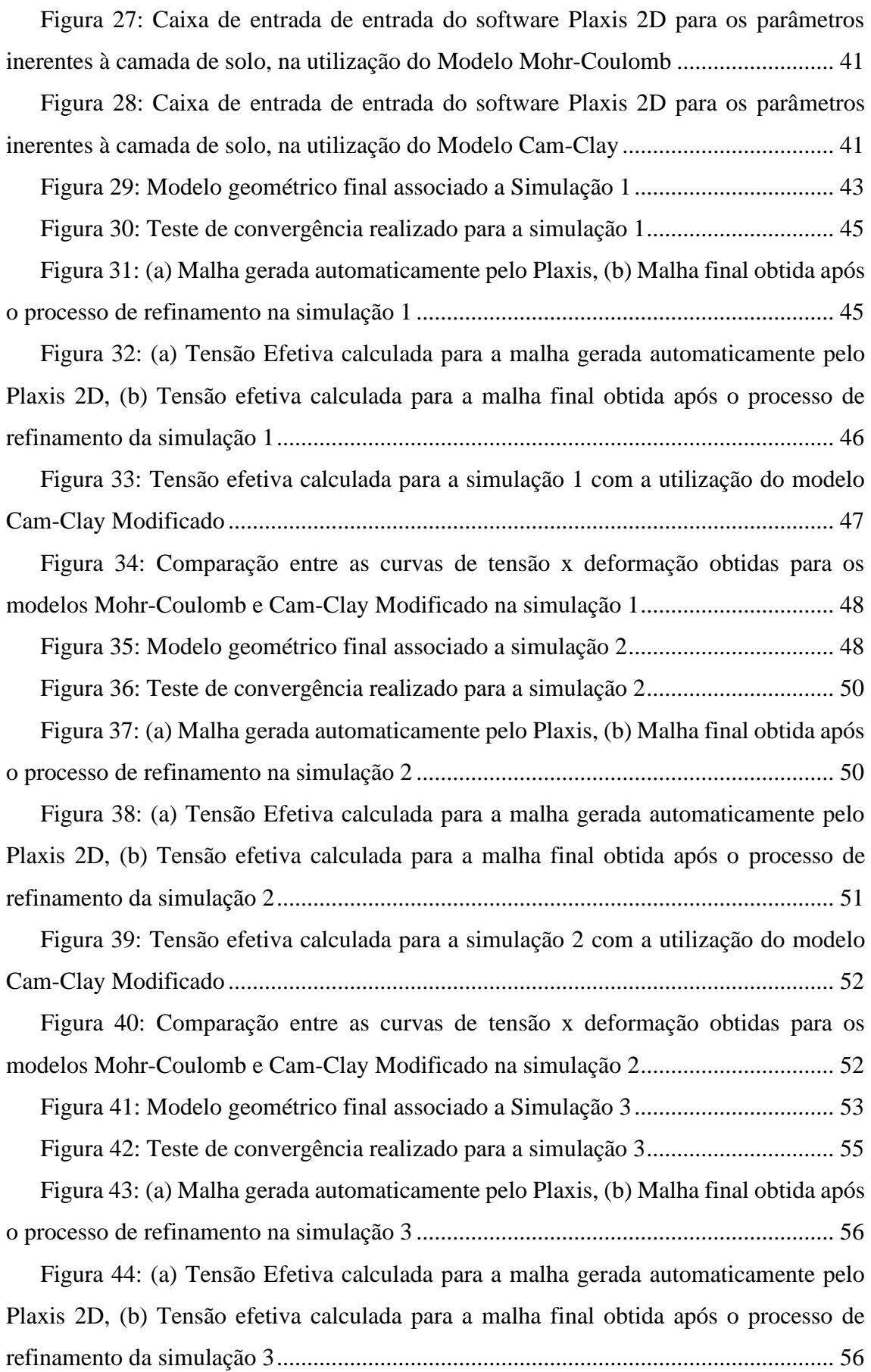

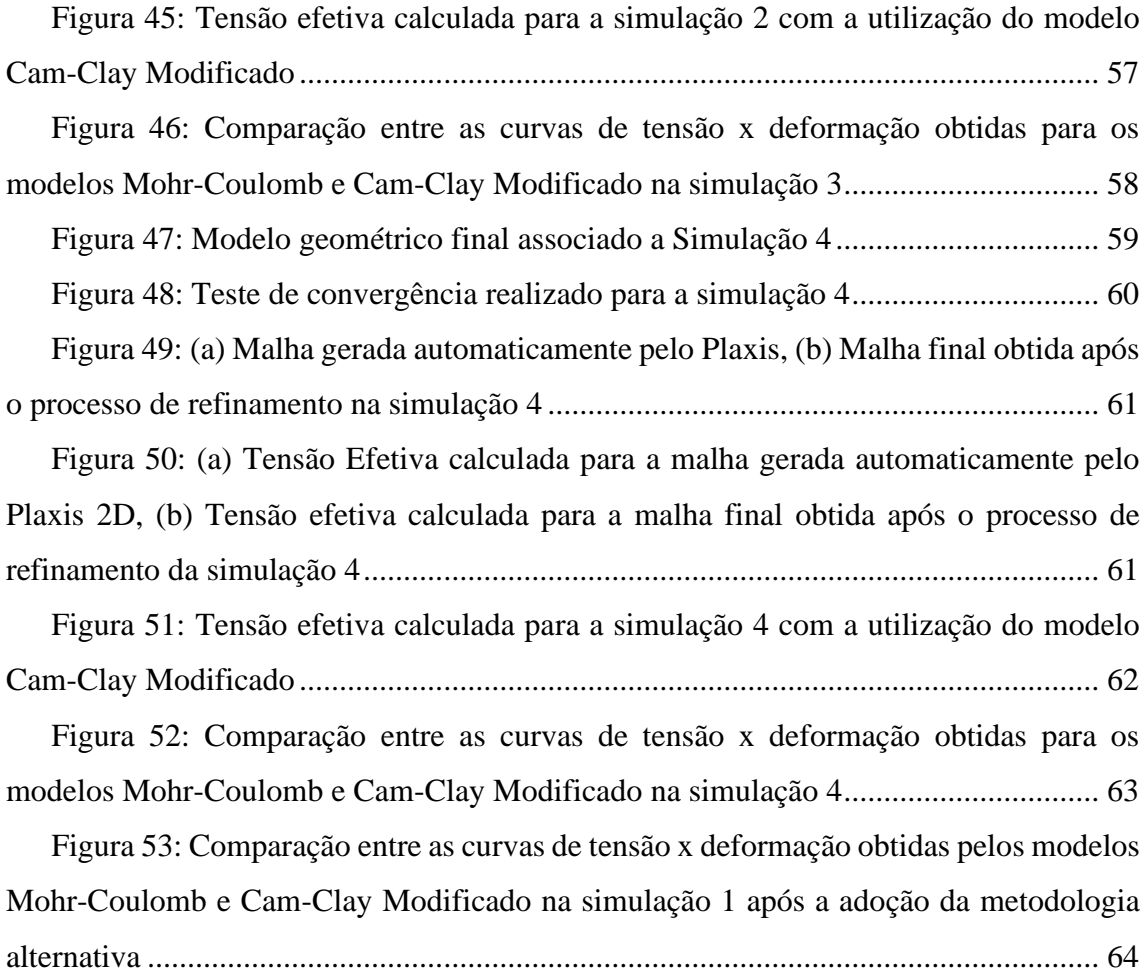

#### **LISTA DE TABELAS**

Tabela 1 - [Resumo dos parâmetros de entrada utilizados na simulação 1 para o modelo](#page-44-1)  Mohr-Coulomb, em que Nspt é o índice SPT, γ [o peso específico natural,](#page-44-1) c a coesão, φ o ângulo de atrito, Es [o módulo de elasticidade do solo e ν o coeficiente de Poisson](#page-44-1) ... 43

Tabela 2– [Resultados de tensão efetiva obtidos para cada malha refinada na simulação](#page-45-0)  1 [......................................................................................................................................](#page-45-0) 44

Tabela 3 – [Resumo dos parâmetros de entrada utilizados na simulação 1 para o modelo](#page-47-1)  Cam-Clay Modificado, em que λ [é o coeficiente angular da reta de compressão virgem,](#page-47-1) κ [é o coeficiente angular das retas de descarregamento e recarregamento,](#page-47-1) νur é o coeficiente de Poisson, einit [é o índice de vazios inicial,](#page-47-1) M é a razão dada entre o *q* de pico e *p'* de pico no espaço *p'q,* c é a coesão e φ é o ângulo de atrito. [.............................................](#page-47-1) 46

Tabela 4 – [Resumo dos parâmetros de entrada utilizados na simulação 2 para o modelo](#page-50-0)  Mohr-Coulomb, em que Nspt é o índice SPT, γ [o peso específico natural,](#page-50-0) c a coesão, φ o ângulo de atrito, Es [o módulo de elasticidade do solo e ν o coeficiente de Poisson](#page-50-0) ... 49

Tabela 5 – [Resultados de tensão efetiva obtidos para cada malha refinada na simulação](#page-50-1)  2 [......................................................................................................................................](#page-50-1) 49

Tabela 6 – [Resumo dos parâmetros de entrada utilizados na simulação 1 para o modelo](#page-52-1)  Cam-Clay Modificado, em que λ [é o coeficiente angular da reta de compressão virgem,](#page-52-1) κ  $\acute{\text{e}}$  o coeficiente angular das retas de descarregamento e recarregamento,  $v_{\text{ur}}\acute{\text{e}}$  o coeficiente de Poisson, einit [é o índice de vazios inicial,](#page-52-1) M é a razão dada entre o *q* de ico e *p'* de pico no espaço *p'q,* c é a coesão e φ é o ângulo de atrito. [.....................................................](#page-52-1) 51

Tabela 7 – [Resumo dos parâmetros de entrada utilizados na simulação 1 para o modelo](#page-55-0)  Mohr-Coulomb, em que Nspt é o índice SPT, γ [o peso específico natural,](#page-55-0) c a coesão, φ o ângulo de atrito, Es [o módulo de elasticidade do solo e ν o coeficiente de Poisson](#page-55-0) ... 54

Tabela 8 – [Resultados de tensão efetiva obtidos para cada malha refinada na simulação](#page-55-1)  3. [.....................................................................................................................................](#page-55-1) 54

Tabela 9 – [Resumo dos parâmetros de entrada utilizados na simulação 3 para o modelo](#page-58-1)  Cam-Clay Modificado, em que λ [é o coeficiente angular da reta de compressão virgem,](#page-58-1) κ  $\acute{\text{e}}$  o coeficiente angular das retas de descarregamento e recarregamento,  $v_{\text{ur}}\acute{\text{e}}$  o coeficiente de Poisson, einit [é o índice de vazios inicial,](#page-58-1) M é a razão dada entre o *q* de pico e *p'* de pico no espaço *p'q,* c é a coesão e φ é o ângulo de atrito. [.............................................](#page-58-1) 57

Tabela 10 – [Resumo dos parâmetros de entrada utilizados na simulação 1 para o](#page-60-1)  [modelo Mohr-Coulomb, em que](#page-60-1) Nspt é o índice SPT, γ o peso específico natural, c a coesão, φ o ângulo de atrito, Es [o módulo de elasticidade do solo e ν o coeficiente de](#page-60-1)  [Poisson............................................................................................................................](#page-60-1) 59 Tabela 11 – [Resultados de tensão efetiva obtidos para cada malha refinada na](#page-61-1)  [simulação 4.....................................................................................................................](#page-61-1) 60

Tabela 12 – [Resumo dos parâmetros de entrada utilizados na simulação 4 para o](#page-63-1)  modelo Cam-Clay Modificado, em que λ [é o coeficiente angular da reta de compressão](#page-63-1)  virgem, κ [é o coeficiente angular das retas de descarregamento e recarregamento,](#page-63-1) νur é o coeficiente de Poisson, einit [é o índice de vazios inicial,](#page-63-1) M é a razão dada entre o *q* de pico e *p'* de pico no espaço *p'q,* c é a coesão e φ é o ângulo de atrito. [.................................](#page-63-1) 62

# **LISTA DE SÍMBOLOS**

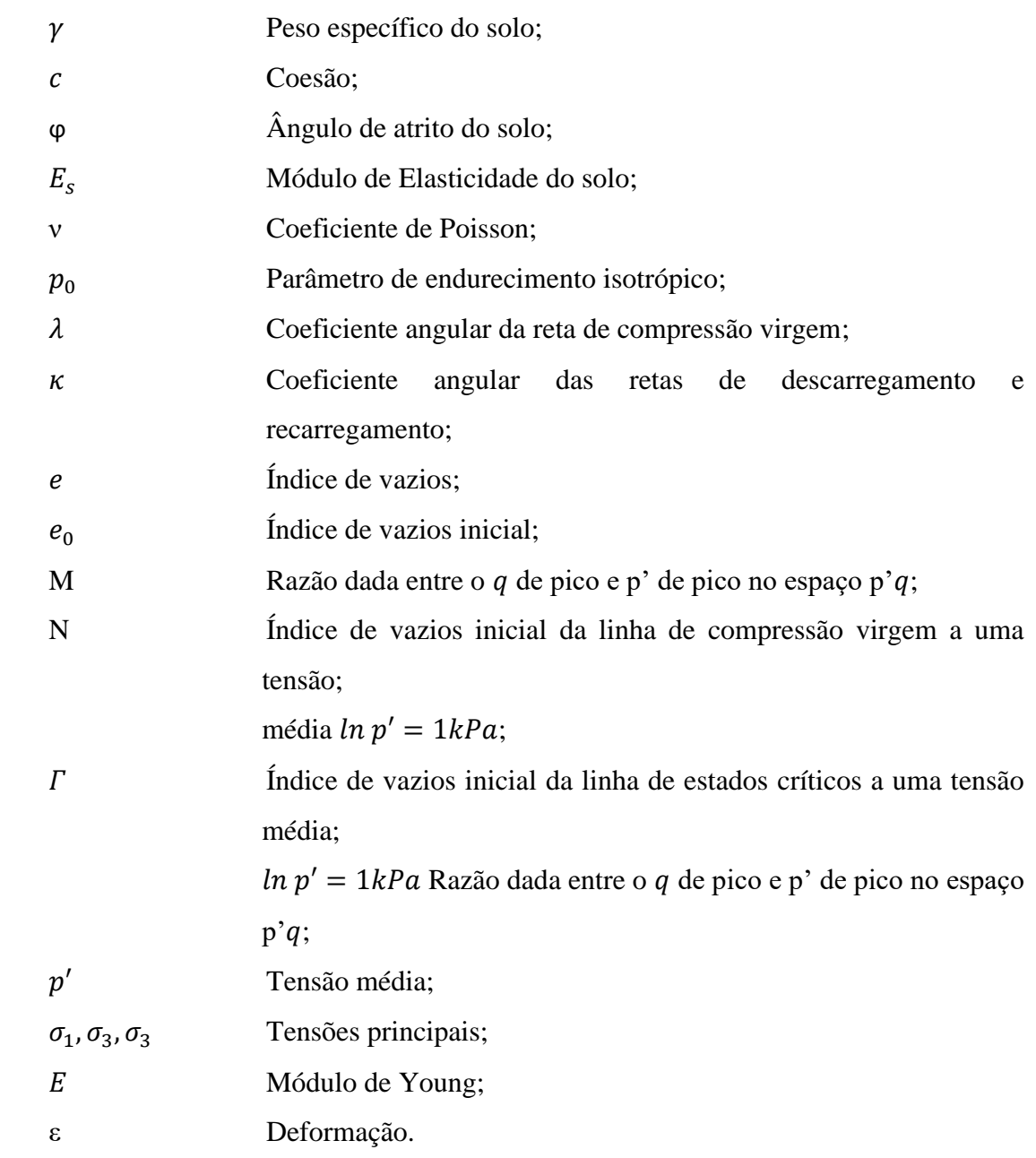

# **SUMÁRIO**

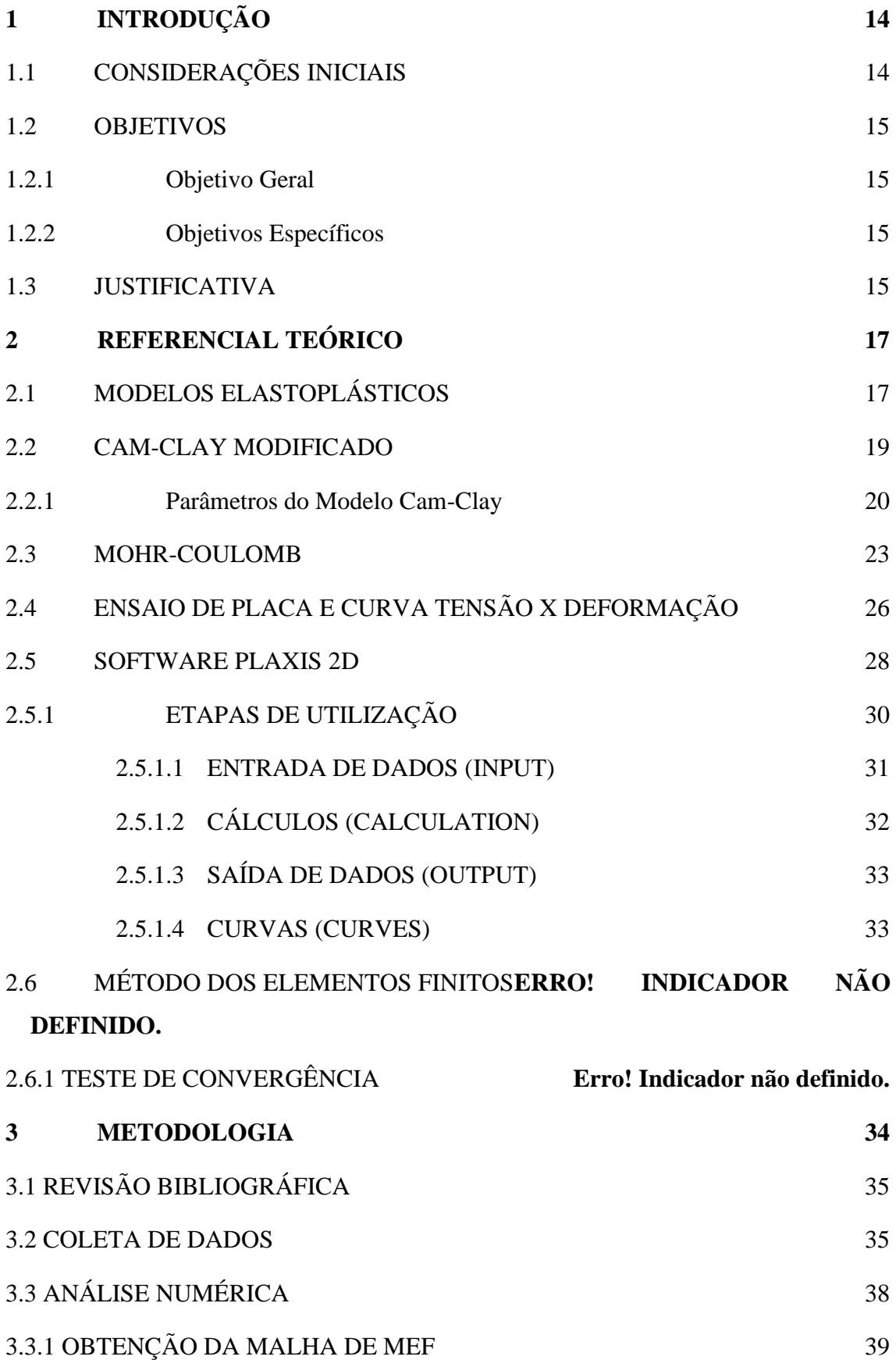

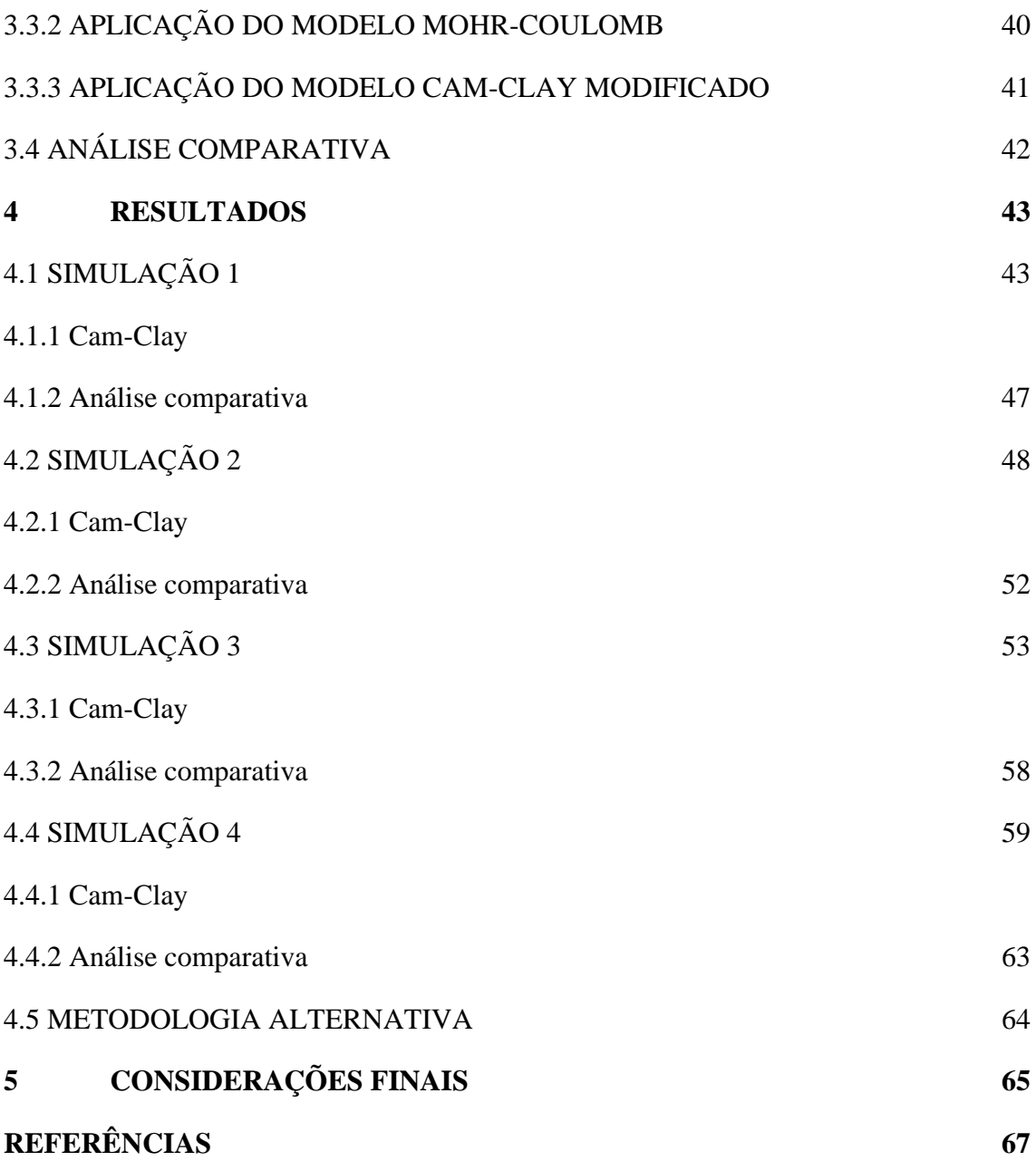

## <span id="page-15-0"></span>**1 INTRODUÇÃO**

### <span id="page-15-1"></span>1.1 CONSIDERAÇÕES INICIAIS

A avaliação de solos a partir de modelos elastoplásticos permite com que estes tenham suas análises discretizadas no domínio plástico e elástico. As teorias de elasticidade e plasticidade possuem propósitos distintos, o primeiro conceito está associado às aplicações na engenharia geotécnica em trabalhos desenvolvidos por Coulomb (1776) e Rankine (1857), servindo de solução para problemas de estabilidade e equilíbrio de solos a partir da utilização de teoremas de análise limite. Já a teoria de plasticidade passou a ser abordada posteriormente na solução de problemas associados à deformação dos solos, com ênfase no cálculo de recalques (MENDONÇA, 2005).

Sendo assim, faz-se necessária a utilização das teorias clássicas para formulação destes modelos, sendo estas baseadas em conceitos da teoria da elasticidade, plasticidade e viscosidade, apoiadas em observações experimentais. Neste sentido, a utilização de modelos constitutivos é de fundamental importância para o entendimento e previsão do comportamento mecânico do solo, o qual pode ser submetido a diferentes tipos de cargas e ambientes. Desta forma, a engenharia geotécnica termina por agregar ferramentas que sirvam de auxílio no que se refere a adoção de soluções de melhor qualidade técnica e viabilidade econômica. (ZULUAGA e FARIAS, 2011)

Neste sentido, o modelo constitutivo denominado Cam-Clay Modificado, baseado na teoria dos estados críticos e desenvolvido na Universidade de Cambridge, Inglaterra, tem por finalidade calcular as deformações de um elemento quando sujeito a um certo estado de tensões. O assunto em questão teve sua primeira publicação em livro no ano de 1968 pelos pesquisadores Schofield e Wroth e tem conquistado vários adeptos desde então (ORTIGÃO, 1995).

Ademais, o Modelo Cam-Clay Modificado tem sido cada vez mais aplicado na engenharia geotécnica, de forma a gerar bons resultados. Almeida *et al.* (1996) realizaram um estudo comparativo entre os modelos Cam-Clay Modificado e Mohr-Coulomb decorrente de uma simulação numérica referente à construção de um túnel em solo normalmente adensado. Nesta análise, o objeto de estudo consistiu em uma argila porosa vermelha de Brasília. Os resultados obtidos pelo modelo foram comparados com os resultados obtidos em campo através de instrumentação, e chegaram a conclusão de que o modelo era capaz de fornecer deslocamentos na mesma ordem de grandeza que os maiores deslocamentos verificados em campo. A conclusão foi de que o modelo de estado crítico fornece melhores resultados que o modelo de Mohr Coulomb na simulação de tuneis, especialmente em caso de solos normalmente adensados.

Portanto, o trabalho em questão tem por objetivo abordar a utilização deste modelo de forma a analisar sua eficácia relacionada ao cálculo da resistência do solo quando comparada à teoria clássica comumente utilizada à nível de graduação.

#### <span id="page-16-0"></span>1.2 OBJETIVOS

#### <span id="page-16-1"></span>1.2.1 Objetivo Geral

Avaliar o modelo Cam-Clay Modificado na previsão do comportamento tensãodeformação dos solos da Formação Barreiras quando comparado com o modelo Mohr-Coulomb.

#### <span id="page-16-2"></span>1.2.2 Objetivos Específicos

- Obter as curvas tensão-deformação por meio da utilização do modelo Cam-Clay Modificado;
- Comparar as curvas tensão-deformação obtidas pelos modelos Cam-Clay Modificado e Mohr-Coulomb;
- Encontrar o melhor modelo numérico entre os modelos Cam-Clay Modificado e Mohr-Coulomb no que se refere à análise do comportamento tensãodeformação dos solos da Formação Barreiras.

## <span id="page-16-3"></span>1.3 JUSTIFICATIVA

É fato que a evolução dos modelos matemáticos tem sido de grande importância na área da engenharia geotécnica no que se refere às análises relacionadas ao comportamento dos solos. Um fator que contribuiu com este desenvolvimento foi o alinhamento dos conceitos de elasticidade e plasticidade ao longo da história, o que possibilitou o surgimento de modelos constitutivos mais realistas. Neste contexto, apesar da consolidada utilização do modelo de Mohr Coulomb no que se refere aos cálculos de resistência, o modelo de Cam-Clay Modificado também merece destaque na análise do comportamento tensão-deformação dos solos.

Aliado a isso, o modelo Cam-Clay, objeto de estudo deste trabalho, ainda não é abordado na maioria dos cursos de graduação de engenharia civil, a exemplo da Universidade Federal de Alagoas (UFAL), tendo por consequência o estudo apenas do modelo convencional. Sendo assim, no que se refere à análise do comportamento tensãorecalque dos solos, a pouca disseminação do modelo que tem por base a teoria dos estados críticos termina por afastar os alunos de uma visão mais detalhada. Por isso, o presente trabalho também tem por objetivo promover este contato a fim de não o restringir apenas aos estudantes de pós-graduação.

## <span id="page-18-0"></span>**2 REFERENCIAL TEÓRICO**

Neste capítulo, serão expostas informações relacionadas aos temas relevantes ao trabalho, sendo elas: Modelos Elastoplásticos, Ensaio de Placa e curva tensãodeformação, Método dos Elementos Finitos e *Software* Plaxis 2D. Estes servirão de fundação teórica para a temática do presente trabalho, de forma a contribuir com um maior entendimento acerca da pesquisa que será desenvolvida.

#### <span id="page-18-1"></span>2.1 MODELOS ELASTOPLÁSTICOS

Entende-se por modelo constitutivo a descrição matemática das relações de tensão e deformação de um material. Neste contexto, são diversas as situações em que os solos são submetidos à diferentes tipos cargas, sendo papel da engenharia geotécnica garantir que as consequentes deformações estejam dentro do limite de aceitabilidade. Portanto, com a finalidade de prever adequadamente este comportamento, de modo a adequar-se para situações reais de engenharia, a utilização deste tipo de modelo tem se tornado cada vez mais necessária.

Dentro desta análise, os modelos elastoplásticos, a partir da utilização de equações constitutivas, permitem a descrição do comportamento dos solos em duas fases distintas: elástica e plástica (NADER, 1993). Esta classificação termina por suprir o problema citado por Wood (1990) de que a maioria dos solos não podem ser descritos como perfeitamente isotrópicos e elásticos, o que gera a demanda pela utilização de um modelo mais rebuscado. Sendo assim, de posse de dados obtidos experimentalmente, torna-se possível a previsão de respostas dos solos, sendo a qualidade desta proporcional ao nível de extrapolação a ser realizado.

Vale ressaltar que cada modelo elastoplástico é governado por uma diferente lei de fluxo e superfície de plastificação. Sendo assim, esta superfície, exemplificada na Figura 1, é utilizada para delimitar a zona de plastificação do solo, que é alcançada quando a tensão atinge o limite de escoamento do material. Neste contexto, em materiais elastoplásticos perfeitos, a fase elástica ocorre quando o ponto representativo do estado de tensão está dentro da superfície, enquanto a deformação plástica ocorre quando o ponto está sobre ela. (NADER, 1993).

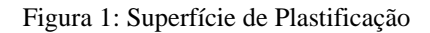

<span id="page-19-0"></span>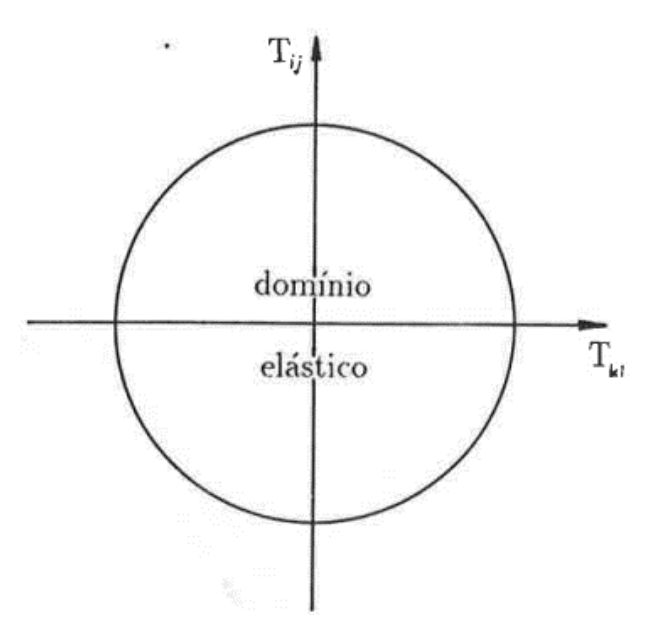

**Fonte**: Nader (1993)

Já no caso de materiais elastoplásticos com endurecimento, a superfície de plastificação é modificada à medida em que a deformação plástica avança, de acordo com sua lei de endurecimento. Este, por sua vez, pode ocorrer basicamente de dois tipos: isotrópico ou cinemático. No primeiro caso, a superfície de plastificação se expande de maneira homotética, em relação à origem do espaço de tensões, e sua forma e orientação são mantidas. Já no segundo, a superfície mante seu tamanho, forma e orientação enquanto se desloca. Na Figura 2 estão sendo representadas superfícies de plastificação dos materiais elastoplásticos com endurecimento.

<span id="page-19-1"></span>Figura 2: Superfície de Plastificação de materiais elastoplásticos com endurecimento

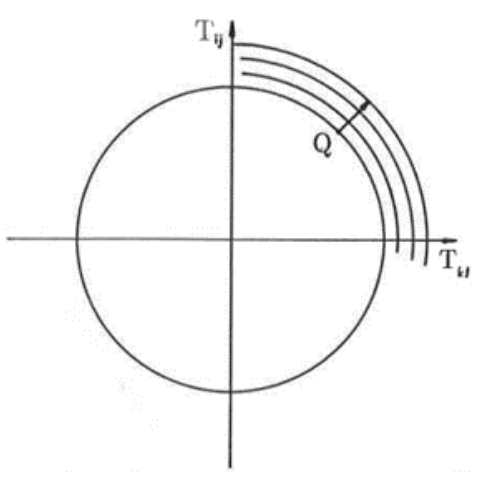

**Fonte**: Nader (1993)

## <span id="page-20-1"></span>2.2 CAM-CLAY MODIFICADO

Diante do fato de que os conceitos de elasticidade e plasticidade foram tratados de forma independente por um longo período, como citado anteriormente, o aparecimento de modelos constitutivos mais realistas foi postergado. Visto que na realidade a deformação dos solos apresenta sempre uma parcela irreversível, estes modelos requerem a utilização dos conceitos de elasticidade e plasticidade associados para o desenvolvimento de suas equações constitutivas (MENDONÇA, 2005).

Neste sentido, houve o surgimento do Modelo Cam-Clay com a finalidade de calcular deformações de um elemento quando submetido a um certo estado de tensões (ORTIGÃO, 1995). Descrito na literatura por Roscoe e Burland (1968), foi chamado Cam-Clay Modificado, com a finalidade de diferenciá-lo do modelo anterior (ROSCOE e SCHOFIELD, 1963).

A utilização do modelo foi voltada inicialmente para a análise de argilas remodeladas em corpo de prova, e trouxe aos pesquisadores uma nova forma de prever o comportamento tensão-deformação do solo. Sua utilização é viabilizada a partir da realização de testes triaxiais convencionais, os quais possuem certo grau de simplicidade, com a finalidade de se obter os parâmetros necessários como dados de entrada para o modelo. A partir disso, características importantes do solo podem ser previstas. O modelo é capaz de prever deformações em todas as trajetórias da amostra, conservando também o histórico de tensões a que o material foi submetido (WOOD, 1990).

Sendo este um modelo elastoplástico, o modelo Cam-Clay Modificado é associado a uma superfície de plastficação, sendo está definida por uma elipse no espaço das tensões efetivas, a qual está sendo representada na Figura 3.

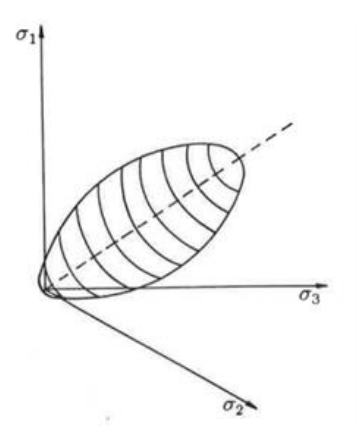

<span id="page-20-0"></span>Figura 3: Superfície de Plastificação associada ao modelo Cam-Clay Modificado

**Fonte**: Nader (1993)

Por sua vez, de acordo com Nader (1993), a função de plastificação do modelo é descrita por suas tensões principais, como mostrado na Equação 1.

$$
f(\sigma_{1,1}, \sigma_{2}, \sigma_{3}) = \frac{(9 + M^{2})(\sigma_{1}^{2} + \sigma_{1}^{2} + \sigma_{3}^{2}) + (2M^{2} - 9)(\sigma_{1}\sigma_{2} + \sigma_{2}\sigma_{3} + \sigma_{3}\sigma_{1})}{3M^{2}(\sigma_{1}^{2} + \sigma_{1}^{2} + \sigma_{3}^{2})} - p_{0}
$$
 (1)

onde  $p_0$  é o parâmetro de endurecimento isotrópico.

A forma de utilização do modelo, bem como de suas equações e necessidades foram descritas a seguir.

<span id="page-21-0"></span>2.2.1 Parâmetros do Modelo Cam-Clay

Para utilização do modelo Cam-Clay é necessário o conhecimento de 7 parâmetros do solo, sendo eles:

- Coeficiente angular da reta de compressão virgem  $(\lambda)$ ;
- Coeficiente angular das retas de descarregamento e recarregamento  $(\kappa)$ ;
- Índice de vazios inicial  $(e_0)$ ;
- $\bullet$  Coeficiente de Poisson (ν);
- $\bullet$  A razão dada entre o q de pico e p' de pico no espaço p'q (M);
- Índice de vazios inicial da linha de compressão virgem a uma tensão média  $ln p' = 1kPa$  (N);
- Índice de vazios inicial da linha de estados críticos a uma tensão média  $ln p' =$  $1kPa$  ( $\Gamma$ );

Estes podem ser observados nas Figuras 6 e 7.

Os parâmetros podem ser obtidos a partir da execução de ensaios oedométricos e/ou triaxiais. A realização de um ensaio oedométrico consiste na aplicação de uma carga axial por meio de uma placa de distribuição rígida sobre um corpo-de-prova cilíndrico confinado lateralmente (Figura 4). Após isso, a amostra sofre deformações verticais à medida em que são aplicados incrementos de carga. Faz-se necessário ressaltar que ao admitir que os grãos sólidos são incompressíveis, a variação de volume é dada pela expulsão de gases e da água intersticial (ORTIGÃO, 1995).

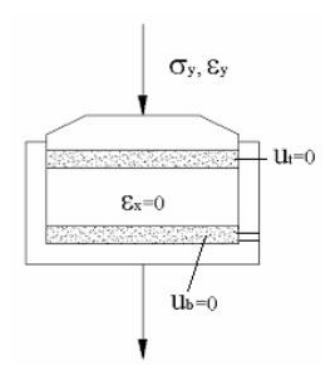

<span id="page-22-0"></span>Figura 4: Representação da aparelhagem utilizada no ensaio oedométrico

**Fonte**: Moreira *et al.* (2006)

A partir da realização deste ensaio é obtida a relação entre a tensão de confinamento aplicada  $(\sigma_3)$  e a redução do índice de vazios como mostrada na Figura 6, a qual representa os resultados obtidos com a utilização de uma amostra de argila.

As relações constitutivas do modelo Cam-Clay envolvem quatro parâmetros característicos do material (NADER, 1993). A realização de um ensaio oedométrico conforme mostrado na Figura 5 possibilita a obtenção entre a tensão de confinamento aplicada e a redução do índice de vazios.

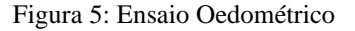

<span id="page-22-1"></span>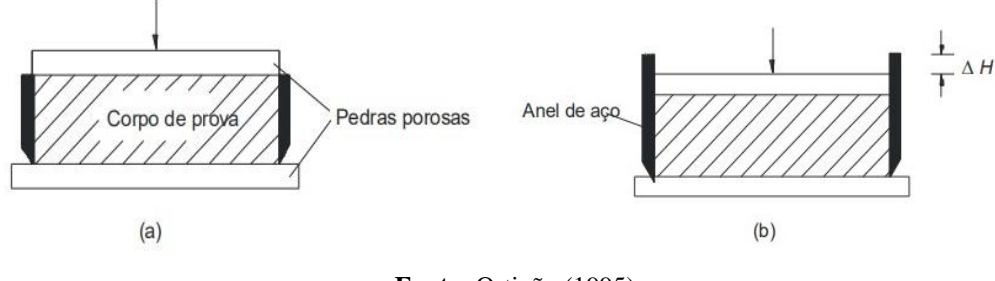

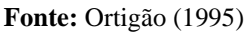

A relação obtida entre as variáveis de tensão e deformação pode ser observada na Figura 6, que relaciona o índice de vazios (e) com a tensão média ( $p'$ ) definida pela Equação 2.

$$
p' = \frac{\sigma_1 + \sigma_2 + \sigma_3}{3} \tag{2}
$$

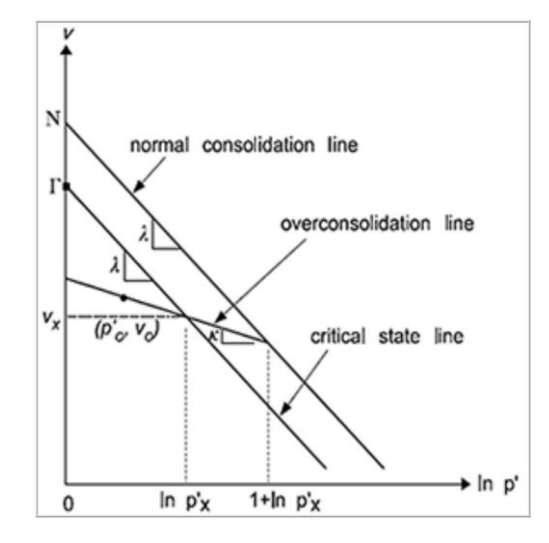

<span id="page-23-0"></span>Figura 6: Gráfico tensão de confinamento x índice de vazios

**Fonte**: Mídias informativo Technology (2022)

A Figura 6 permite a extração de dois importantes parâmetros necessários para a utilização do modelo Cam-Clay: a linha de compressão virgem e as linhas de compressão e recompressão possuem coeficientes  $\lambda$  e  $\kappa$ , respectivamente (NADER, 1993). O primeiro é um parâmetro elastoplástico, enquanto o segundo se apresenta apenas no domínio elástico. Na figura também são ilustrados  $p'$  e  $q$ , os quais representam tensão média e tensão desvio, respectivamente.

Outro parâmetro a ser obtido é o índice de vazios  $(e)$ . Ao observar alinha de compressão virgem é possível perceber que à medida que a tensão aplicada aumenta, o índice reduz cada vez mais. Seu valor pode ser calculado pela equação 3.

$$
e = N - \lambda \ln(p') \tag{3}
$$

onde N representa o índice de vazios inicial para uma tensão de 1 kPa (tensão atmosférica)  $e p' e a tensão média.$ 

O modelo em questão também possibilita prever a ruptura. A partir da realização de ensaios triaxiais convencionais, as relações constitutivas de tensão e deformação são desenvolvidas e tem por resultado uma função de plastificação. Esta curva é representada por uma semi-elipse, sendo esta descrita pela função explicitada na Equação 4.

$$
f = q^2 - M^2 [p'(p'_{0} - p')] \tag{4}
$$

<span id="page-24-0"></span>A curva de plastificação é descrita conforme a Figura 7.

Figura 7: Curva de plastificação

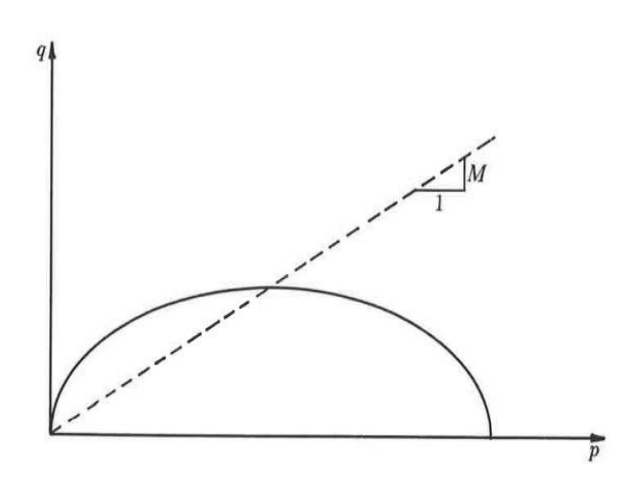

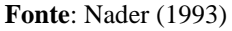

O parâmetro M mostrado na Figura 7 está diretamente relacionado com o ângulo de atrito ( $\phi_{cs}$ ), e pode ser calculado conforme a Equação 5.

$$
M = \frac{6(\sin\varphi_{CS})}{2 - \sin(\varphi_{CS})}
$$
 (5)

Por fim, obtidos todos os parâmetros necessários para a utilização do modelo Cam-Clay, torna-se possível calcular a linha de estado crítico pela Equação 6.

$$
e = \Gamma - \lambda \ln(p') \tag{6}
$$

onde  $\Gamma$  é calculado como descrito na equação 7.

$$
\Gamma = N + (\lambda - \kappa) \ln p \tag{7}
$$

Pode-se afirmar que a ruptura ocorre quando a relação  $p' - q$  atinge um valor crítico equivalente ao valor de M, após isso, o material chega a um valor residual de sua resistência e não apresenta mais variação volumétrica.

## <span id="page-24-1"></span>2.3 MOHR-COULOMB

O modelo de Mohr-Coulomb é um dos modelos constitutivos mais utilizados na representação do comportamento dos solos, o que pode ser comumente observado no âmbito da engenharia geotécnica, com utilidade em diversas análises, sejam estas voltadas às fundações, estabilidade de taludes, ou escavações, por exemplo.

Segundo Silva (2018), este modelo considera um comportamento elástico linear até que seja atingida a cedência, seguida por um comportamento perfeitamente plástico. Esta cedência é calculada pelo critério de Mohr-Coulomb, como mostra a Equação 8, em que  $c$  representa a coesão do material e  $\varphi$ , o ângulo de resistência ao corte.

$$
(\sigma_1 - \sigma_3)_c = 2c * cos\varphi + (\sigma_1 - \sigma_3)_c * sin\varphi \tag{8}
$$

Da relação entre a tensão normal e a tensão cisalhamentos máxima suportado pelo solo até que haja o colapso, tem-se a envolvente de ruptura do modelo, como a representada na Figura 8. A inclinação da reta no plano tensão-cisalhamento tem o valor igual ao ângulo de atrito interno do solo  $(\varphi)$ , e intercepta o eixo das abcissas no ponto igual a coesão do solo (c). A partir dessa relação linear entre as tensões, é determinada a tensão de cisalhamento máxima que pode ser suportado pelo solo para que não haja colapso.

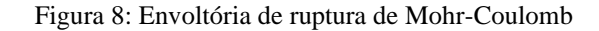

<span id="page-25-0"></span>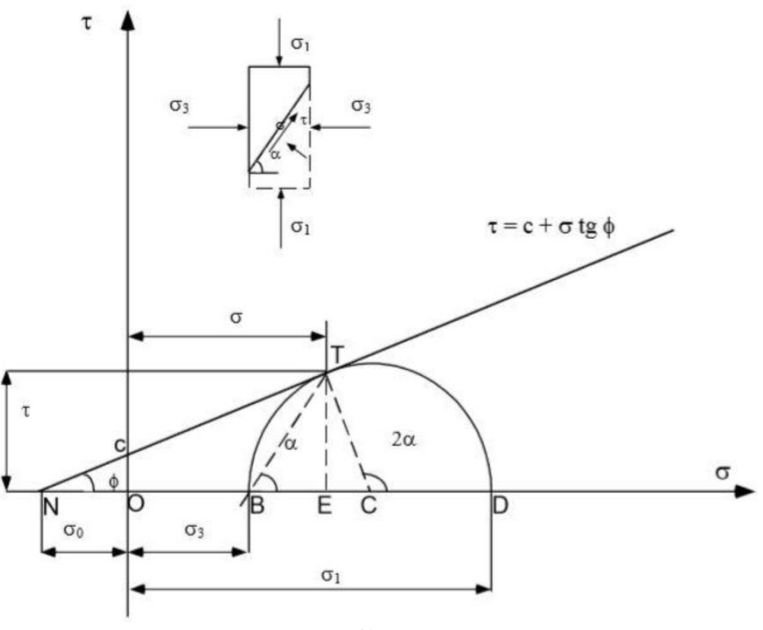

Fonte: Silva (2018)

A superfície de plastificação de Mohr-Coulomb está diretamente relacionada ao seu critério de resistência, visto que se refere a uma representação gráfica da tensão de ruptura em função das tensões principais. Neste critério, a falha ocorre quando a tensão de cisalhamento atuante no plano de resistência atinge o valor da tensão de cisalhamento de resistência do material. A Equação 9 foi proposta por Coulomb no que se refere ao critério de resistência.

$$
\tau = c + \sigma \, tg \, (\emptyset) \tag{9}
$$

em que  $\tau$  é a resistência ao cisalhamento,  $c$  é a coesão efetiva,  $\sigma$  é a tensão normal efetiva e ∅ é o ângulo de atrito efetivo. Esta equação é muito utilizada em análises geotécnicas no que se refere a descrição do comportamento de solos sob carregamento.

Ainda de acordo com Silva (2018), a fase elástica do modelo tem por base a Lei de Hooke, onde pode ser observada a relação de proporcionalidade tensão-deformação a partir do módulo de Young  $E$ , representada pela Equação 10. O comportamento do solo pode ser facilmente observado pela Figura 9.

$$
\sigma = \varepsilon * E \tag{10}
$$

<span id="page-26-0"></span>Figura 9: Comportamento tensão-deformação do solo no modelo Mohr-Coulomb

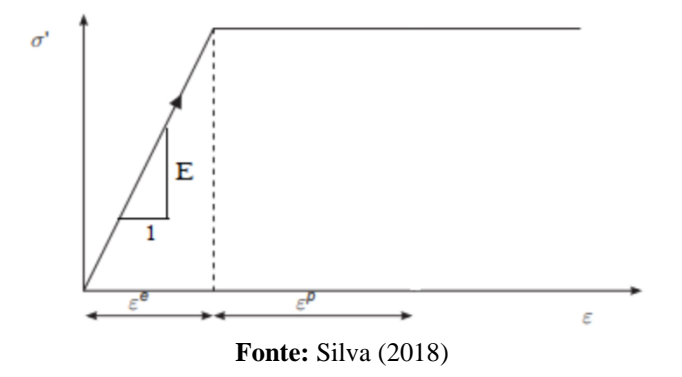

O valor adotado para E deve levar em consideração a deformação a que o material está sujeito, sendo este, em muitos casos, aproximado do valor tangente inicial  $E_0$  em caso de deformações muito pequenas. Em caso de deformabilidades maiores, associa-se o valor a porcentagem da resistência máxima mobilizável. A curva tensão-deformação de um solo é representada de acordo com a Figura 10.

Figura 10: Curva tensão-deformação do solo

<span id="page-27-0"></span>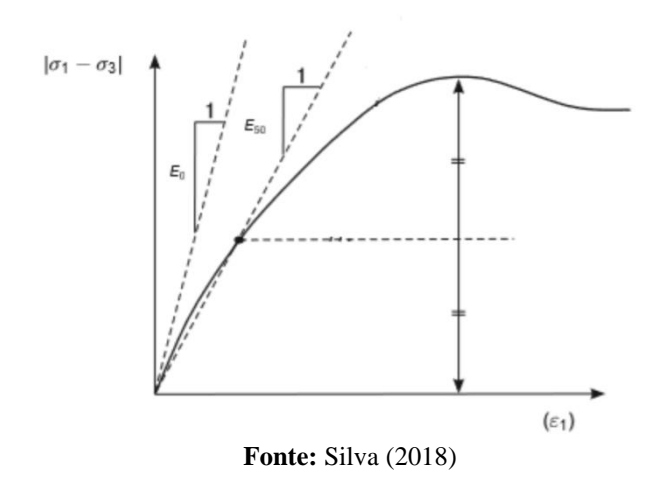

<span id="page-27-1"></span>Por fim, Silva (2018) afirma que a deformação volumétrica da amostra é definida pelo coeficiente de Poisson  $(y)$  e dilatância  $(\psi)$  na presença de solos densos. A variação de deformação volumétrica é ilustrada na Figura 11.

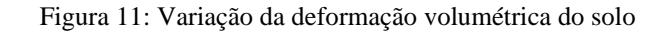

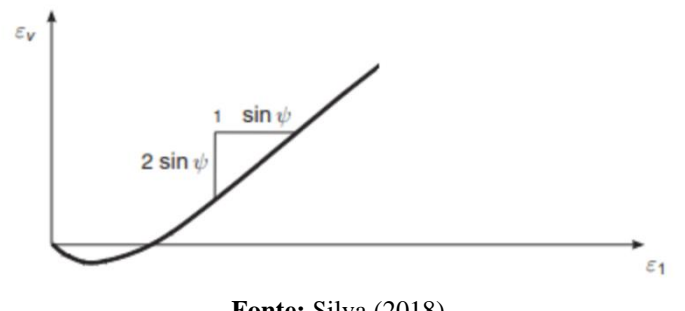

**Fonte:** Silva (2018)

## <span id="page-27-2"></span>2.4 ENSAIO DE PLACA E CURVA TENSÃO X DEFORMAÇÃO

A aplicação de carregamento em fundações acarreta o surgimento de deslocamentos verticais do solo, também conhecidos por recalque. Para que problemas estéticos e estruturais sejam evitados, a estimativa destes deslocamentos é de grande importância na engenharia de fundações (MENEGOTTO, 2004).

De acordo com a NBR 6122 (ABNT, 2019), a segurança nas fundações deve ser estudada por meio de duas análises, sendo estas correspondentes aos estados-limites últimos e aos estados-limites de utilização. No que se refere à análise de fundações diretas, a tensão por ela aplicada ao terreno deve provocar apenas recalques que sejam suportados pela construção sem que haja inconvenientes e de modo a oferecer segurança satisfatória contra a ruptura ou o escoamento do solo ou do elemento estrutural de fundação.

Sendo assim, a análise dos estados-limites de serviço tem papel fundamental na observação das deformações consequentes dos carregamentos atuantes, e deve ser realizada para garantir que os deslocamentos sejam suportados pela estrutura sem que sua utilização seja prejudicada. Dessa forma, os deslocamentos admissíveis máximos suportados pela estrutura, sem prejuízo dos estados-limites de utilização, devem atender às prescrições da NBR 8681:2004. Ademais, estes deslocamentos absolutos e relativos devem ser definidos pelos projetistas envolvidos.

A realização de um ensaio de prova de carga permite a obtenção de valores de deformações correspondentes a cada valor de tensão aplicado no ensaio. Regidos por ensaios descritos na NBR 6489:2019, os ensaios de provas de carga sobre placas são comumente realizados. Estes se dão a partir da instalação de uma placa na mesma altura de projeto de base das sapatas, onde nelas são aplicadas cargas em estágios à medida em que os recalques são aferidos paralelamente.

<span id="page-28-0"></span>A partir da realização do ensaio, torna-se possível traçar uma curva de tensão x deformação, como mostrado na Figura 12, o que possibilita a análise ilustrativa do comportamento da amostra em questão.

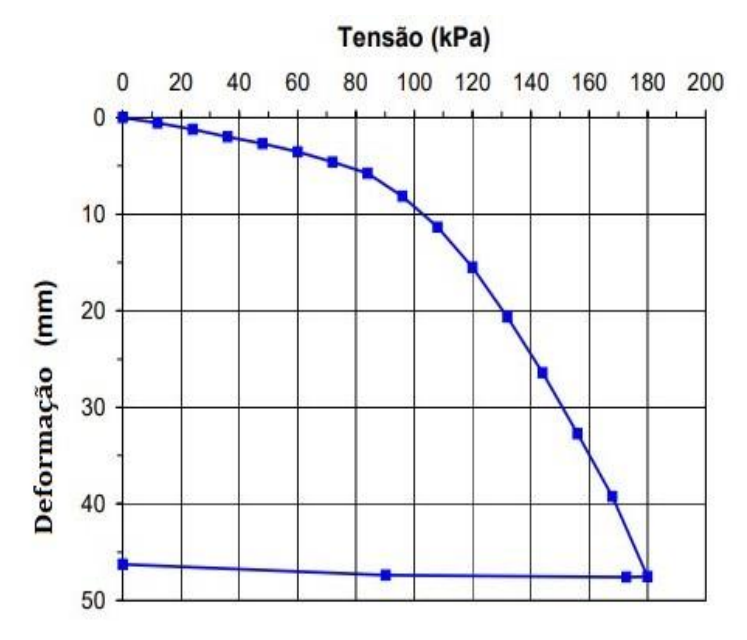

Figura 12: Curva tensão-deformação

**Fonte**: Modificado de Menegotto (2004)

### <span id="page-29-0"></span>2.5 MÉTODO DOS ELEMENTOS FINITOS

O Método dos Elementos Finitos (MEF), técnica numérica empregada pelo software Plaxis 2D na criação de modelos analíticos de problemas geotécnicos, tem por objetivo obter formulações que viabilizem a análise de sistemas complexos com a ajuda de programas computacionais (TAVARES, 1998).

Ainda de acordo com os estudos realizados por Tavares (1998), uma solução numérica baseada na utilização desta ferramenta é dada por 6 etapas, sendo elas:

- Subdivisão do sistema global contínuo em elementos finitos;
- Para cada elemento finito *m*, o cálculo da Matriz de Rigidez  $[K^{(m)}]$ ;
- Determinação para o sistema global da Matriz de Rigidez [K];
- Determinação do vetor das cargas aplicadas ao sistema Global {R};
- Estabelecimento das equações de movimento para o sistema global;
- Cálculo das variáveis do problema em questão, sejam estas relativas ao deslocamento, velocidade, deformação ou tensão.

Portanto, a partir da definição das condições de contorno e carregamento empregadas no problema em questão, além das propriedades físicas do material em estudo, o MEF trabalha com a discretização do domínio em elementos finitos, de modo que estes são conectados uns aos outros, com a consequente formação de uma malha. Uma vez que os elementos são analisados separadamente, é encontrada a solução global para todos os elementos da malha. Além disso, por se tratar de um método interativo, a solução pode ser refinada até que a convergência seja alcançada.

No caso do *software* Plaxis, são oferecidos dois tipos de malhas triangulares de elementos finitos, sendo estas de 6 ou 15 nós (Figura 18). Embora apresentem resultados mais precisos, de forma a calcular deslocamentos em quinze pontos e tensões em doze, a malha de 15 nós demanda maiores recursos computacionais. Enquanto isso, os triângulos de 6 nós, que possibilitam os cálculos de deslocamentos em seis pontos e tensões em três, possuem maior viabilidade voltada aos aspectos de recursos computacionais, fator que foi um fator de escolha para sua utilização neste trabalho.

<span id="page-30-0"></span>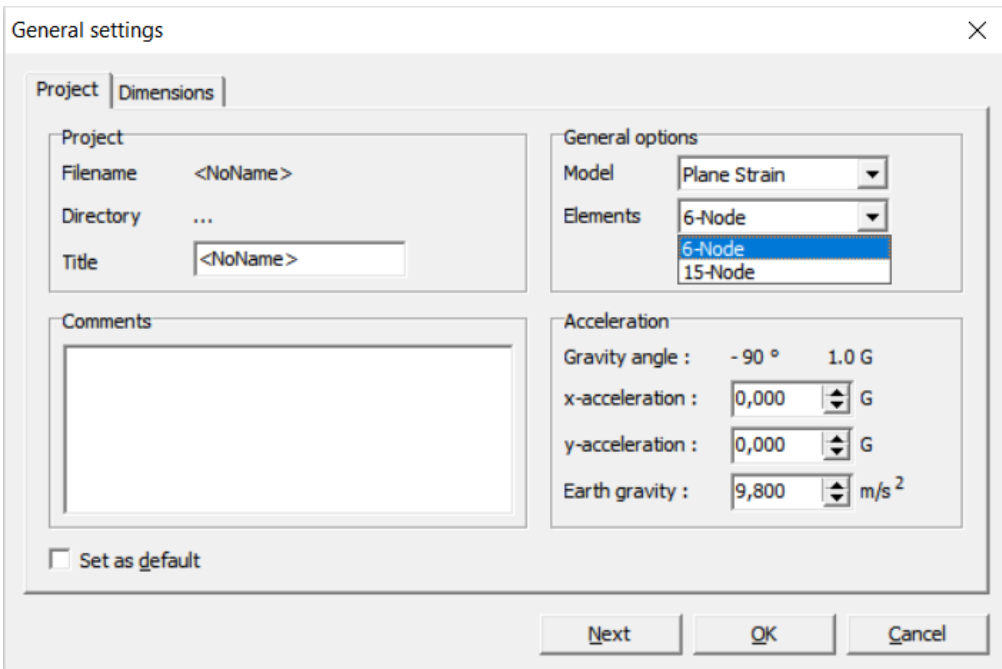

Figura 13: Opções de malhas de elementos finitos oferecidas pelo Plaxis 2D

**Fonte**: Autora (2023)

## 2.5.1 TESTE DE CONVERGÊNCIA

Por sua vez, o teste de convergência é realizado como forma de garantir que os resultados obtidos pelo Método dos Elementos Finitos convirjam para uma resposta confiável. De acordo com Martha (1994), o teste tem por objetivo demonstrar que todos os termos contidos nas funções de aproximação até a ordem *m* (derivada de mais alto grau que aparece no funcional) forneçam uma solução compatível a medida em que a malha é refinada. Ainda segundo o autor, existem três condições necessárias para a convergência assintótica de um modelo de elementos finitos:

- Os modelos para deslocamentos devem ser contínuos dentro dos elementos, e os deslocamentos devem ser compatíveis entre elementos adjacentes. Em outras palavras, a compatibilidade de deslocamentos deve ser satisfeita em todos os pontos do domínio, exigindo a utilização de elementos compatíveis ou conformes;
- Os modelos para deslocamentos devem incluir os deslocamentos de corpo rígido do elemento;
- Os modelos para deslocamentos devem incluir todos os estados de deformação constante do elemento.

O cumprimento das condições citadas acima valida a formulação do método. Um exemplo da aplicação do Teste de Convergência pode ser observado na Figura 19, a qual ilustra um gráfico obtido a partir da análise do deslocamento no meio do vão de uma viga, de forma que o valor se torna cada vez mais satisfatório a medida em que a malha é refinada.

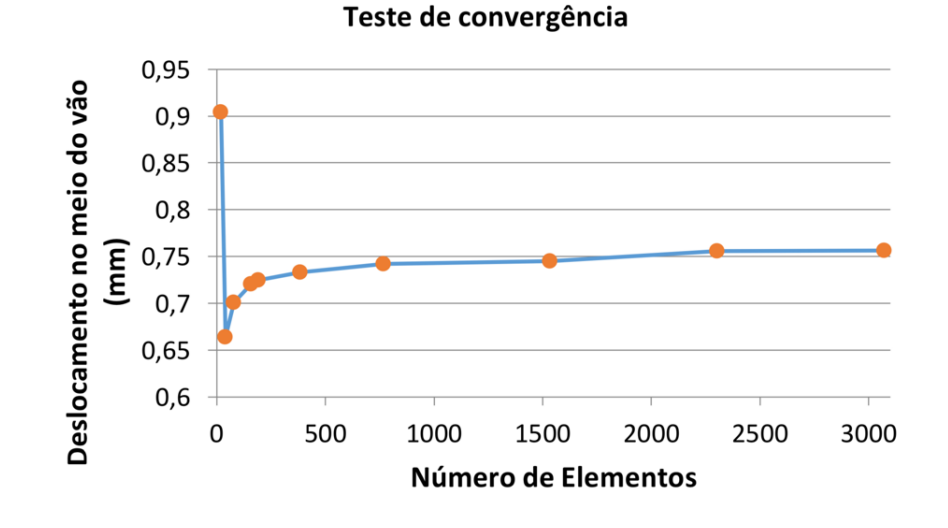

<span id="page-31-0"></span>Figura 14: Exemplo de aplicação do Teste de Convergência para o deslocamento no meio do vão de uma viga para diversas malhas analisadas

**Fonte**: Andrade e Cavalcante (2018)

## 2.6 SOFTWARE PLAXIS 2D

O Plaxis 2D, desenvolvido pela Bentley Systems, é um software que realiza análises por meio do método dos elementos finitos. Sua utilização em empresas de engenharia civil e geotécnica possui alcance mundial, com diversas aplicações que vão desde escavações, aterros e fundações até túneis, mineração, petróleo e gás e geomecânica de reservatórios. Por meio dele, tornam-se viáveis as análises voltadas a deformação e segurança de solos e rochas os quais não possuem a consideração de fluência, águas subterrâneas em estado estacionário ou fluxo térmico, análise de consolidação ou quaisquer efeitos dependentes do tempo.

## <span id="page-31-1"></span>2.6.1 ETAPAS DE UTILIZAÇÃO

A utilização do software se dá a partir da escolha de um modelo de análise e posterior entrada de dados correspondentes a necessidade deste. A partir disso, o programa é capaz de calcular os resultados, de forma a permitir, ainda, a edição de curvas obtidas em pontos na malha de Elementos Finitos. Por fim, ocorre a saída de dados com base nos parâmetros fornecidos. As etapas podem ser visualizadas de forma mais detalhada na Figura 13.

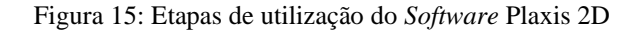

<span id="page-32-0"></span>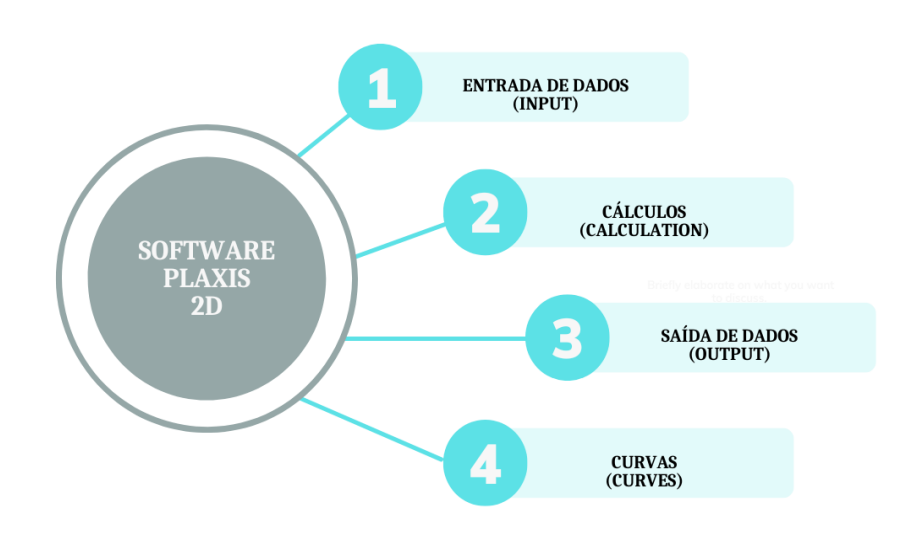

**Fonte**: Autora (2023)

As quatro etapas de utilização serão descritas de maneira mais detalhada nos próximos tópicos.

## <span id="page-32-1"></span>2.6.1.1 ENTRADA DE DADOS (INPUT)

Na primeira rotina de utilização do software Plaxis 2D são fornecidos todos os dados necessários para a modelagem. Nela, será definida a geometria do problema, com a geração da malha de elementos finitos, como ilustrada na Figura 14, além de fornecidas as propriedades dos materiais utilizados e atribuídas as solicitações existentes. Outro importante ponto desta etapa é a definição do modelo de comportamento do solo. O software possui alguns modelos disponíveis, dentre eles: Mohr-Coulomb, Cam-Clay, Elástico Linear e Hardening Soil.

<span id="page-33-0"></span>Figura 16: Malha de elementos finitos gerada no Plaxis 2D

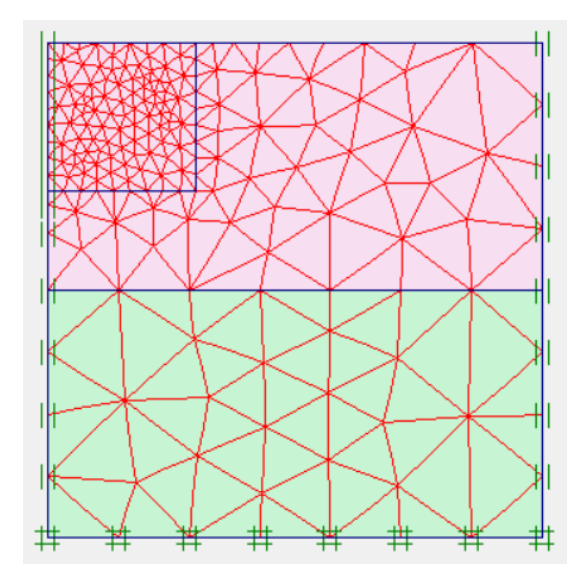

**Fonte**: Autora (2023)

## <span id="page-33-2"></span>2.6.1.2 CÁLCULOS (CALCULATION)

Nesta rotina é definido o tipo de cálculo a ser realizado pelo programa (Figura 15), o qual dispõe dos tipos: Análise Plástica, Adensamento, Dinâmica e Redução de Parâmetros de Resistência. A partir dela, tem-se a formulação do problema e inicia-se a execução das simulações baseadas no Método Dos Elementos Finitos.

Figura 17: Rotina de cálculos do Plaxis 2D

<span id="page-33-1"></span>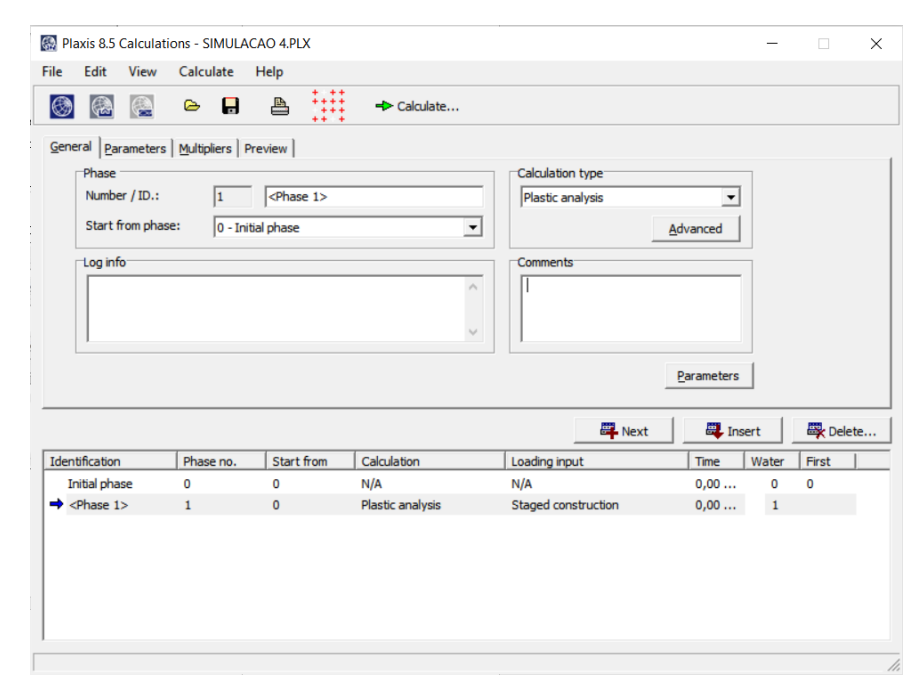

**Fonte**: Autora (2023)

## <span id="page-34-2"></span>2.6.1.3 SAÍDA DE DADOS (OUTPUT)

<span id="page-34-0"></span>Esta etapa permite a visualização dos resultados provenientes do cálculo, numéricos e gráficos, como por exemplo, deslocamentos, deformações e tensões nos pontos. Sendo assim, o resultado correspondente a esta etapa pode ser observado na Figura 16.

Figura 18: Deslocamentos obtidos a partir do solo modelado

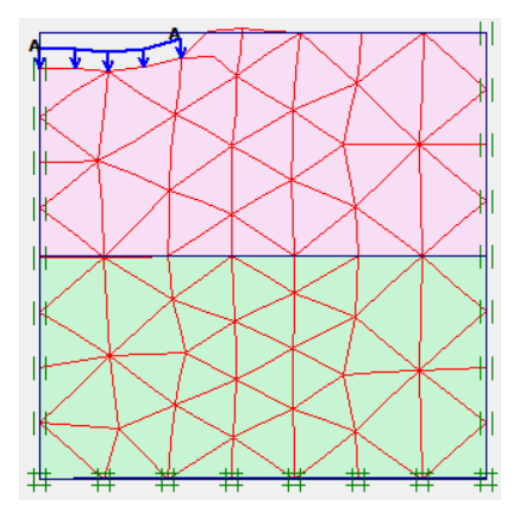

**Fonte**: Autora (2023)

## <span id="page-34-3"></span>2.6.1.4 CURVAS (CURVES)

<span id="page-34-1"></span>Como mostra a Figura 17, a última rotina é responsável pela criação de curvas do tipo tensão-deformação, tempo-deslocamento e carga-deslocamento.

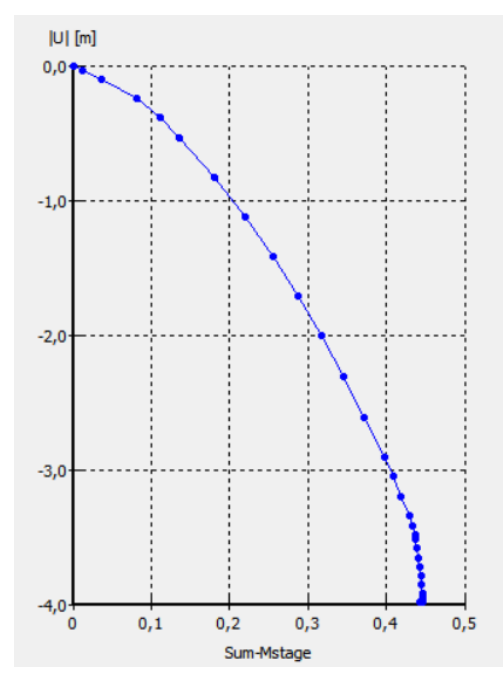

Figura 19: Curva de tensão-deformação gerada pelo software Plaxis 2D

**Fonte**: Autora (2023)

## <span id="page-35-1"></span>**3 METODOLOGIA**

O presente trabalho consistiu em uma análise numérica e comparativa entre a eficácia dos modelos numéricos Mohr-Coulomb e Cam-Clay Modificado no que se refere à análise do comportamento tensão x deformação do solo da Formação Barreiras. Para isto, foram realizadas as etapas mostradas na Figura 20, as quais estão sendo descritas nos subtópicos a seguir.

<span id="page-35-0"></span>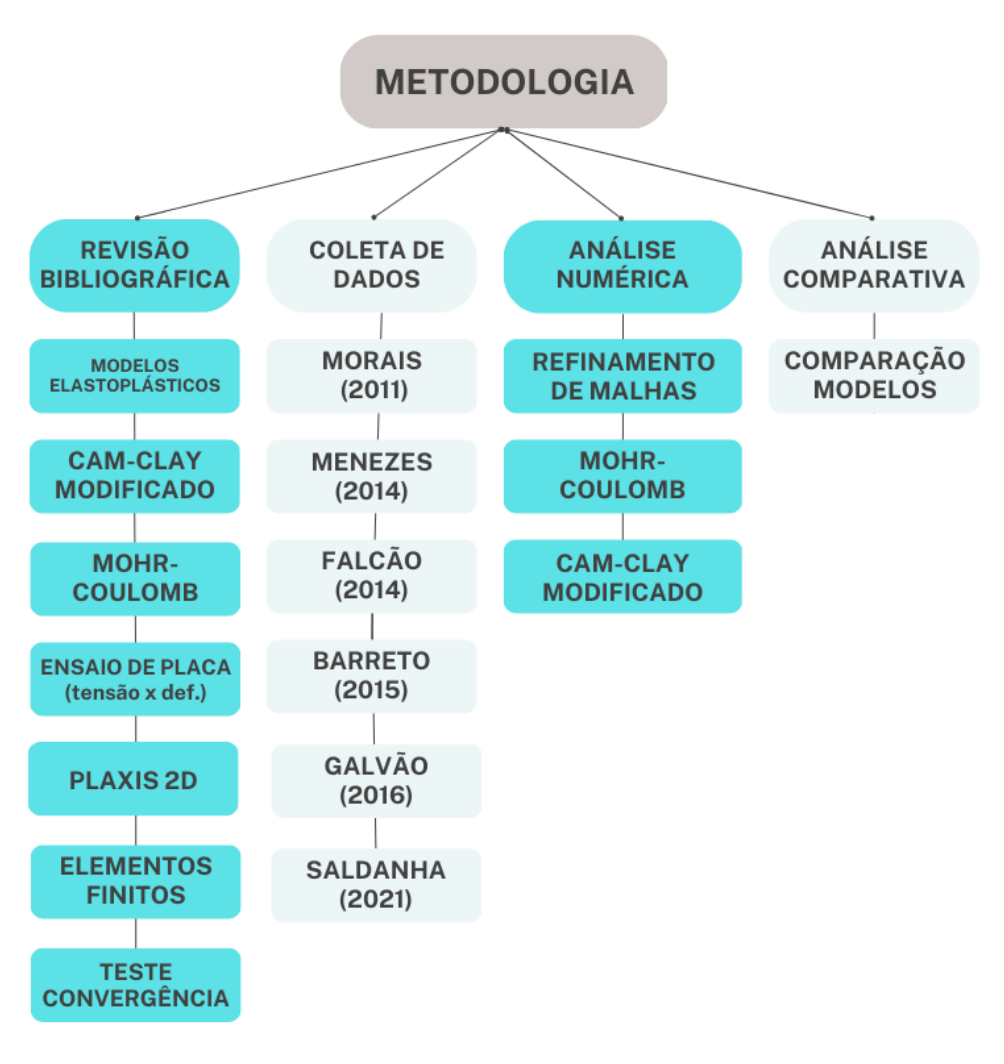

Figura 20: Fluxograma da metodologia do trabalho

**Fonte**: Autora (2023)

## <span id="page-36-0"></span>3.1 REVISÃO BIBLIOGRÁFICA

A etapa consistiu na busca por referências bibliográficas inseridas em repositórios acadêmicos, livros e normas com a finalidade de ampliar a esfera de informações que contribuíram na realização deste trabalho, bem como forma de agregar valor aos resultados que foram gerados. Neste contexto, notou-se a necessidade de enfoque nos seguintes temas:

- Modelos Elastoplásticos, com a finalidade de aumentar o nível de compreensão em relação a utilização destes no estudo do comportamento mecânico dos solos;
- Modelo Cam-Clay Modificado, o principal objeto de estudo deste trabalho;
- Modelo Mohr-Coulomb, o qual, dada a consolidação de sua utilização no ramo da Geotecnia, serviu de parâmetro para avaliação da eficácia do modelo Cam-Clay na análise do comportamento tensão x deformação do solo;
- Ensaio de Placa, visto que houve a coleta de dados provenientes deste tipo de ensaio, realizados no Campo Experimental da UFAL de Geotecnia, sendo este mais um parâmetro de comparação;
- Software Plaxis 2D, ferramenta a qual serviu de auxílio para utilização dos modelos Mohr-Coulomb e Cam-Clay Modificado nas quatro simulações realizadas;
- Elementos Finitos, para maior embasamento a respeito da ferramenta utilizada pelo Software Plaxis 2D;
- Teste de Convergência, técnica comumente utilizada no Método dos Elementos Finitos, com a finalidade de se obter uma solução numérica mais precisa para ambos os modelos testados.

### <span id="page-36-1"></span>3.2 COLETA DE DADOS

Os dados utilizados para a obtenção dos parâmetros dos modelos aqui discutidos são provenientes dos ensaios de sondagem SPT realizados por Morais (2011), Menezes (2014) e Barreto (2015), bem como dos resultados obtidos a partir da realização dos ensaios de prova de carga sobre placa PC-1 e PC-2 por Falcão (2014), e PC-3 e PC-4 por Barreto (2015). Os perfis de sondagem SPT-1, SPT-2, SPT-3 e SPT-4, obtidos e interpretados pelos autores citados, estão sendo apresentados na Figura 21 e Figura 22. Ademais, para que fossem realizadas as correlações necessárias para obtenção dos parâmetros intrínsecos ao Modelo Cam-Clay Modificado, foram utilizadas as interpretações de Morais (2011) referentes ao ensaio de adensamento de solo realizado pelo autor, como mostrado na Figura 23.

<span id="page-37-0"></span>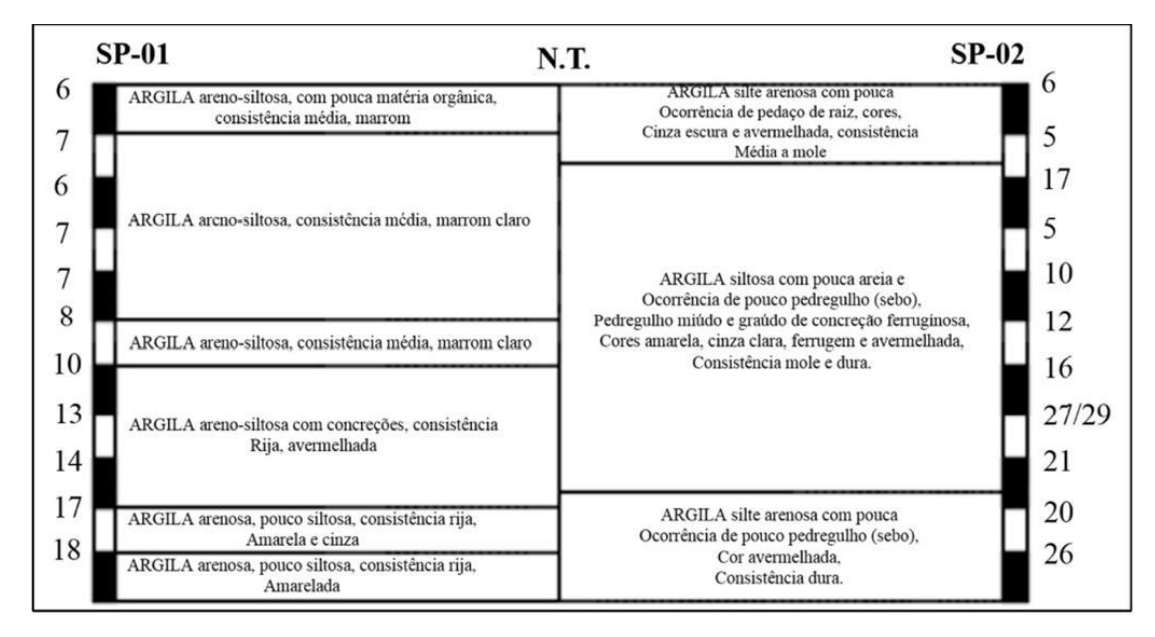

Figura 21: Sondagens SPT-1 e SPT-2

**Fonte**: Morais (2011) e Menezes (2014)

Figura 22: Sondagens SPT-3 e SPT-4

<span id="page-37-1"></span>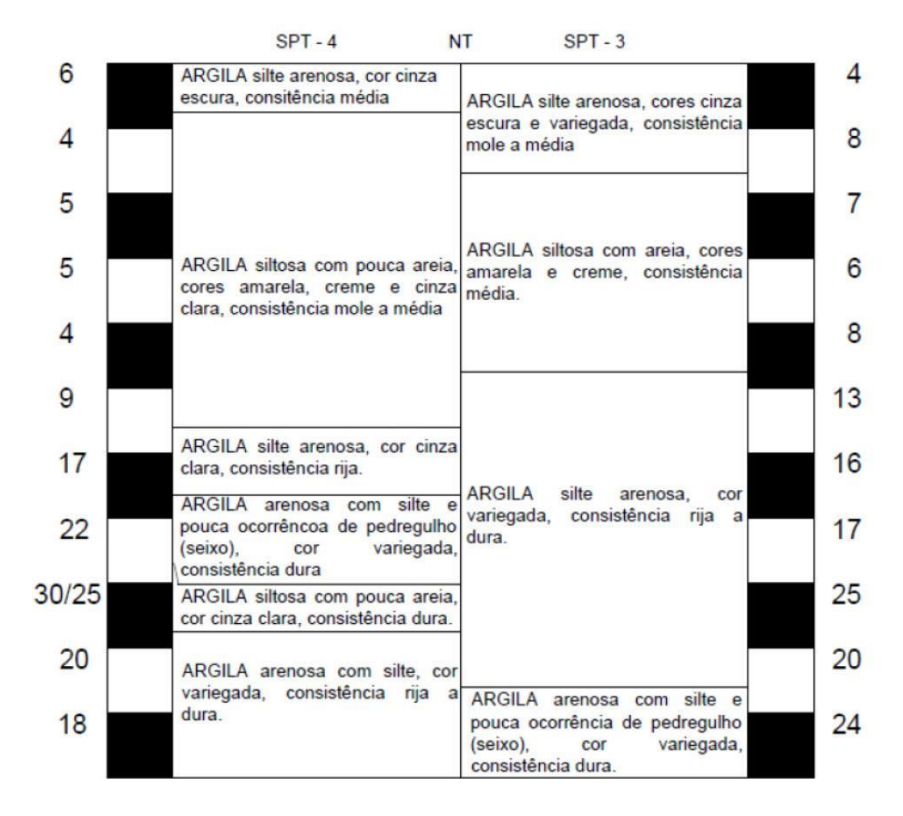

**Fonte**: Barreto (2015)

<span id="page-38-0"></span>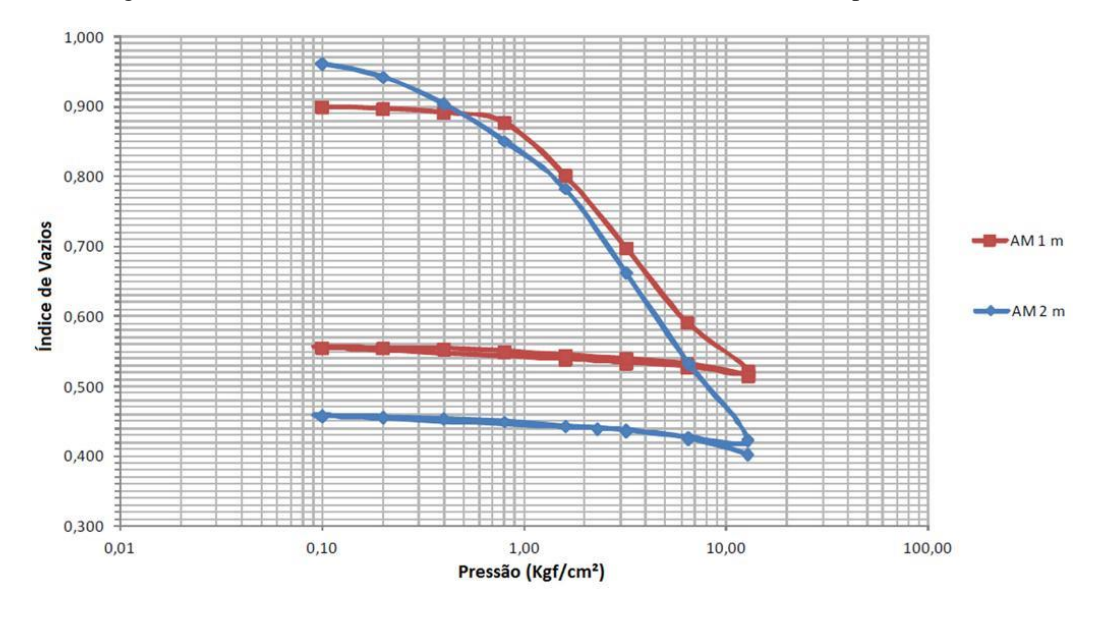

Figura 23: Adensamento das amostras indefinidas do ensaio realizado por Morais (2011)

**Fonte**: Morais (2011)

Todos estes ensaios foram realizados no Campo Experimental de Geotecnia da Universidade Federal de Alagoas (CEG/UFAL), dentro da área representada na Figura 24, o qual possui sua estratigrafia caracterizada pela Formação Geológica Barreiras. Por sua vez, de acordo com Ludwig (2013), esta formação geológica ocorre em diversas regiões do Brasil, composta por camadas de areia, argila e sedimentos fluviais e marinhos depositados durante o período quaternário, tendo, portando, natureza heterogênea e complexa.

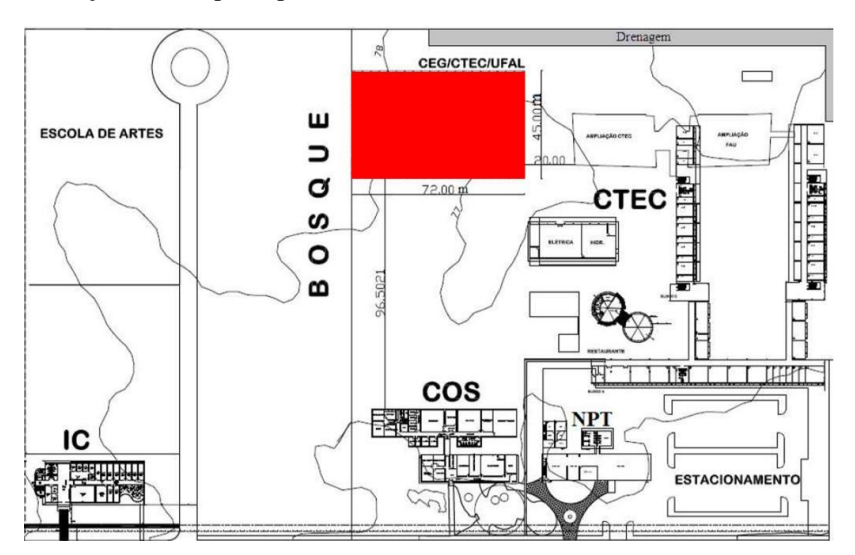

<span id="page-38-1"></span>Figura 24: Localização do Campo Experimental de Geotecnia da Universidade Federal de Alagoas

**Fonte**: Morais (2011)

Outro importante dado que serviu de base comparativa e motivação para realização deste trabalho foram os resultados obtidos para as curvas de tensão-deformação extraídas do trabalho de conclusão de curso de Saldanha (2020).

Por fim, vale ressaltar que Galvão (2016) em suas análises avaliou o solo do CEG/UFAL, local de realização de todos os ensaios de campo aqui citados, como bastante heterogêneo, dada as divergências de características apresentados pelas amostras coletadas por Morais (2011), Menezes (2014) e Barreto (2015). Nestes estudos, a porcentagem de material argiloso mostrou grande variação, enquanto apenas a quantidade de pedregulho se manteve aproximada. Além disso, o autor também citou que os limites de Atterberg também divergiram em pontos de mesma profundidade, com valores próximos apenas nos estudos de Morais (2011), em solos a 8 metros.

## <span id="page-39-0"></span>3.3 ANÁLISE NUMÉRICA

As simulações apresentadas neste trabalho foram realizadas com auxílio do *Software* Plaxis 2D, o qual se utiliza do Método dos Elementos Finitos. A proposta de utilização do programa surgiu como forma de viabilizar a utilização dos modelos Mohr-Coulomb e Cam-Clay Modificado, para a obtenção de resultados que permitam a comparação entre estes.

A metodologia utilizada para esta análise se dividiu em três fases:

- Obtenção de uma malha associada ao Método de Elementos Finitos que proporcione resultados confiáveis e comparáveis no que tange a utilização dos modelos aplicados;
- Aplicação do modelo Mohr-Coulomb tomando por base os parâmetros utilizados no trabalho de Saldanha (2021);
- Obtenção dos parâmetros necessários, bem como a aplicação do modelo Cam-Clay Modificado.

As fases citadas têm suas descrições apresentadas de maneira mais detalhada nos subtópicos a seguir.

## <span id="page-40-1"></span>3.3.1 OBTENÇÃO DA MALHA DE MEF

Para cada uma das simulações, foi criado no software Plaxis 2D o modelo geométrico associado ao solo em estudo a partir da definição de suas estruturas e propriedades. Após a utilização das ferramentas de desenho e edição, o programa é responsável por gerar de forma automática uma malha de elementos finitos essencial nas análises.

Posteriormente, a fim de se obter uma solução numérica mais precisa, foi utilizada a técnica do refinamento de malhas, muito comum no método dos elementos finitos. Neste processo, a malha computacional foi dividida em elementos cada vez menores e mais refinados, de modo que as variações das propriedades físicas do problema em questão fossem representadas com maior precisão.

O programa Plaxis 2D permite que o refinamento seja realizado de duas maneiras distintas, como mostrado na figura 25, sendo estas de forma global (Refine Global) ou local (Refine Cluster). Na primeira, o número de elementos é aumentado em toda a malha, o que traz praticidade em sua utilização, mas ao mesmo tempo pode terminar por refinar áreas onde a precisão é desnecessária, de modo a aumentar o tempo de processamento. Já no segundo tipo, a quantidade de elementos é ampliada apenas em áreas da malha que foram selecionadas, o que permite com que o operador obtenha maior precisão apenas em locais específicos do modelo, a exemplo do entorno de cargas concentradas ou no caso de solos que possuam variações consideráveis em suas propriedades.

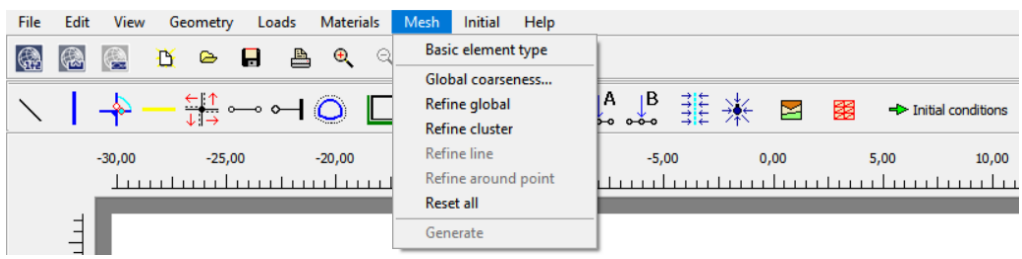

<span id="page-40-0"></span>Figura 25: Alternativas de refinamento da malha de elementos finitos oferecidas pelo software Plaxis 2D

**Fonte**: Autora (2023)

Neste trabalho, foram aplicados ambos os tipos de refinamento permitidos pelo software. No entanto, foi dada maior atenção ao refinamento de áreas localizadas no entorno das cargas aplicadas pelos ensaios, entendendo-se que estas necessitavam de maior precisão nas análises. A consequência dada pela utilização destas ferramentas pode ser observada na Figura 26, onde é notada a diferença na quantidade de elementos da malha após a aplicação de cada um dos modos de refinamento.

<span id="page-41-0"></span>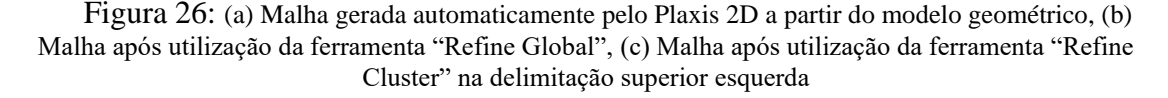

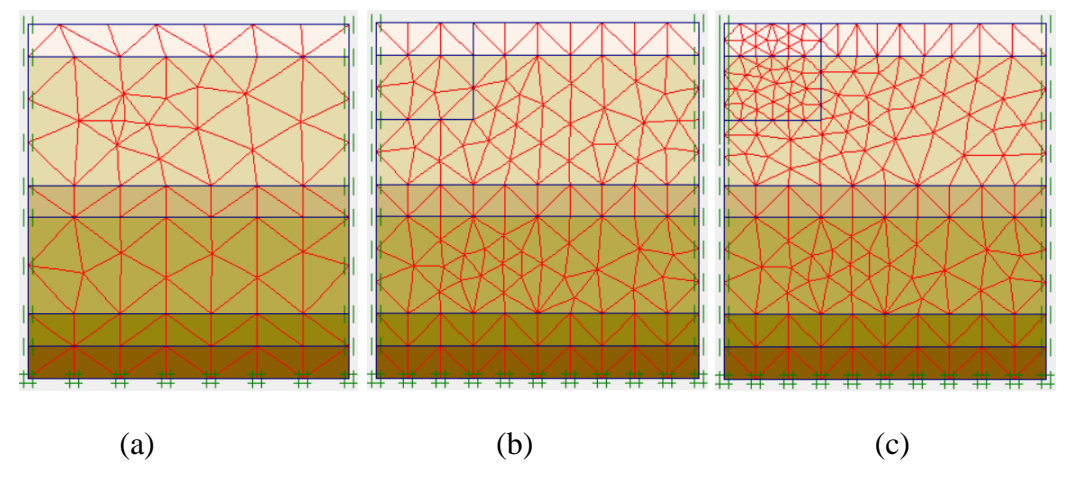

**Fonte**: Autora (2023)

O mesmo processo foi realizado para todas as malhas, sendo cada uma destas pertencente a uma das quatro diferentes simulações executadas neste trabalho. Este foi repetido para cada uma delas até o momento em que começou a ser notada uma tendência para o resultado de tensão efetiva calculada para cada um dos casos.

#### <span id="page-41-1"></span>3.3.2 APLICAÇÃO DO MODELO MOHR-COULOMB

Paralelamente ao refinamento da malha apresentado no subtópico anterior, utilizou-se o modelo de Mohr-Coulomb. Neste processo, foram utilizados os parâmetros calculados por Saldanha (2021), de maneira que os resultados obtidos pelo autor foram refeitos em decorrência da melhoria da malha, realizada neste trabalho. Assim, os resultados tornaram-se mais precisos, o que possibilitou a comparação destes com os que foram gerados a partir da utilização do Cam-Clay Modificado posteriormente.

A escolha do modelo de análise do comportamento do solo no software está aliada à escolha dos materiais que compõem as camadas do perfil a ser estudado, como mostrado na Figura 27. Para esta etapa, foi escolhido o modelo de Mohr-Coulomb e posteriormente inseridos os parâmetros necessários para a utilização deste e consequente obtenção dos resultados calculados pelo programa.

#### Figura 27: Caixa de entrada de entrada do software Plaxis 2D para os parâmetros inerentes à camada de solo, na utilização do Modelo Mohr-Coulomb

<span id="page-42-0"></span>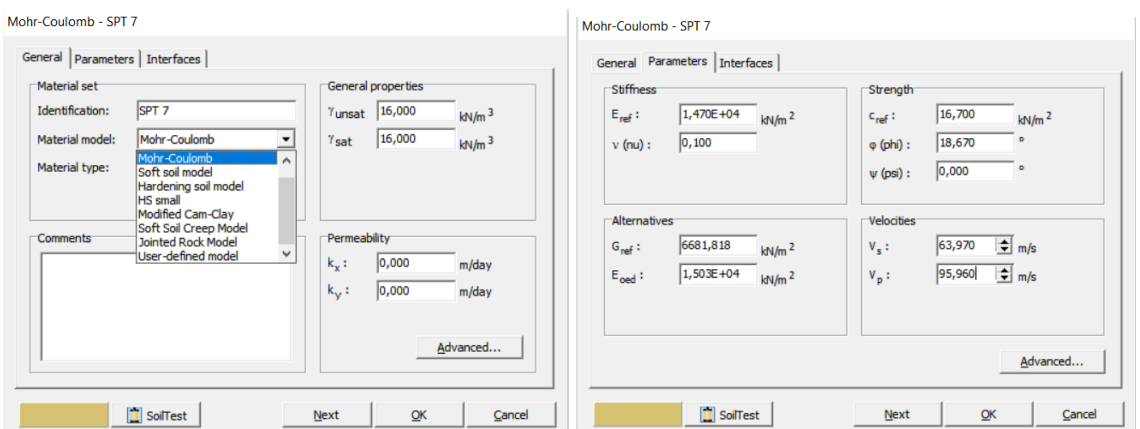

**Fonte**: Autora (2023)

## <span id="page-42-2"></span>3.3.3 APLICAÇÃO DO MODELO CAM-CLAY MODIFICADO

Após a obtenção da malha, foi aplicado o modelo de Cam-Clay Modificado. Para isto, foi necessário fornecer ao programa os parâmetros intrínsecos ao modelo, como exposto na Figura 28.

<span id="page-42-1"></span>Figura 28: Caixa de entrada de entrada do software Plaxis 2D para os parâmetros inerentes à camada de solo, na utilização do Modelo Cam-Clay

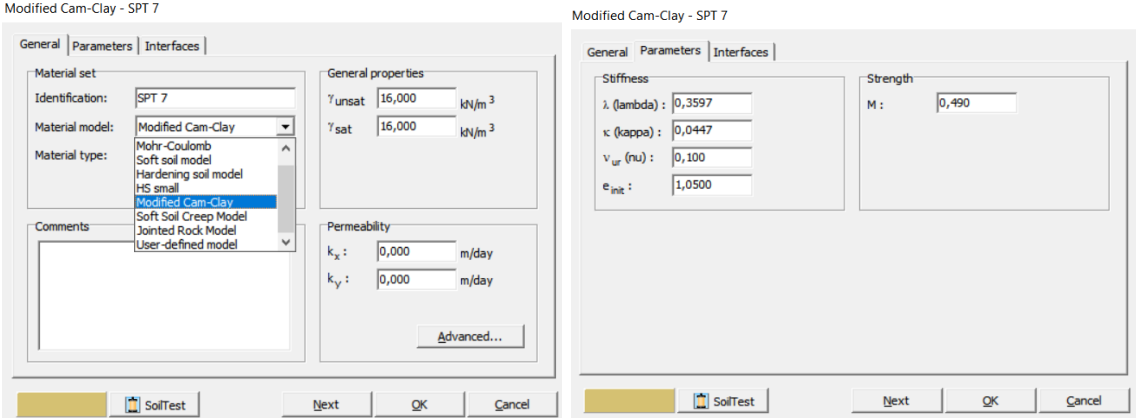

**Fonte**: Autora (2023)

# <span id="page-43-0"></span>3.4 ANÁLISE COMPARATIVA

O trabalho em questão tem sua conclusão pautada na análise comparativa entre as curvas de tensão-deformação obtidas a partir da utilização dos modelos de Mohr-Coulomb e Cam-Clay Modificado. A partir destas, tornou-se possível avaliar a viabilidade de utilização do segundo modelo para a previsão do comportamento de tensão-deformação dos solos da Formação Barreiras em comparação ao primeiro, o qual já possui ampla e consolidada utilização na engenharia geotécnica no que se refere aos cálculos de resistência dos solos.

### <span id="page-44-2"></span>**4 RESULTADOS**

## <span id="page-44-3"></span>4.1 SIMULAÇÃO 1

O objeto de estudo utilizado na primeira simulação é proveniente do furo de sondagem SPT-01, ensaio realizado por Morais (2011), o que resulta em um perfil composto por 6 diferentes camadas. Estas, somadas, totalizam em um perfil de 11 metros de altura, o qual pode ser observado a partir do modelo geométrico exposto na Figura 29.

<span id="page-44-0"></span>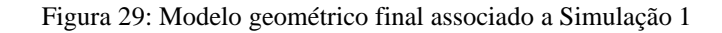

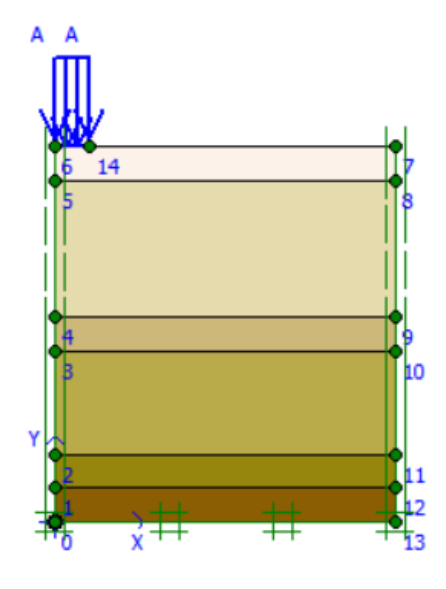

**Fonte**: Autora (2023)

De início, a simulação foi realizada no programa com a escolha do modelo Mohr-Coulomb, com os mesmos parâmetros de entrada utilizados por Saldanha (2021) em seus estudos, obtidos a partir da correlação com os dados de sondagem. Sendo assim, o resumo destes parâmetros está sendo mostrado na Tabela 1.

<span id="page-44-1"></span>Tabela 1 - Resumo dos parâmetros de entrada utilizados na simulação 1 para o modelo Mohr-Coulomb, em que N<sub>spt</sub> é o índice SPT, γ o peso específico natural, c a coesão, φ o ângulo de atrito, E<sub>s</sub> o módulo de elasticidade do solo e ν o coeficiente de Poisson

| Camada           | 1     | 2     | 3     | 4     | 5     | 6     |
|------------------|-------|-------|-------|-------|-------|-------|
| Espessura (m)    | 1     | 4     | 1     | 3     | 1     | 1     |
| $N_{spt}$        | 6,5   | 7     | 9     | 13,5  | 17,5  | 18    |
| $\gamma$ (kN/m3) | 16    | 16    | 16    | 16    | 16    | 16    |
| $c$ (kN/m2)      | 16,7  | 16,7  | 33,3  | 50    | 100   | 100   |
| φ(')             | 18,67 | 18,67 | 21,33 | 22,67 | 24    | 24    |
| Es ( $kN/m2$ )   | 13650 | 14700 | 18900 | 28350 | 36750 | 37800 |
| ν                | 0,1   | 0.1   | 0.1   | 0,1   | 0,1   | 0,1   |

Fonte: Autora (2023)

Atribuídos os parâmetros, o software é responsável por gerar uma malha automática de elementos finitos. A partir disso, com a finalidade de obter resultados de maior precisão e confiabilidade, foi realizado o processo de refinamento das malhas. Por sua vez, este foi realizado paralelamente à análise de tensão-deformação do solo, de modo que foi definida como carga máxima 280 kPa, valor correspondente ao último estágio da prova de carga PC-1.

Dessa forma, este processo de melhoria da malha se repetiu até que fosse notada uma tendência de convergência dos resultados de tensão efetiva fornecidos pelo programa a cada nova malha gerada, como pode ser observado na Tabela 2.

|                 | <b>SPT-01</b>        |                        |
|-----------------|----------------------|------------------------|
| <b>Malha</b>    | Deformação (m)       | Tensão Efetiva (kN/m2) |
| 01 (Automática) | $166, 20.10^{-3}$    | 313,20                 |
| 02              | $161,99.10^{-3}$     | 322,36                 |
| 03              | $162,85.10^{-3}$     | 327,16                 |
| 04              | $172,23.10^{-3}$     | 314,21                 |
| 05              | $155,30.10^{-3}$     | 285,03                 |
| 06              | $115,09.10^{-3}$     | 277,20                 |
| 07              | $81,81.10^{-3}$      | 291,43                 |
| 08              | $81,81.10^{-3}$      | 291,43                 |
| 09              | $151,54.10^{-3}$     | 306,84                 |
| 10              | 151,54.10-3          | 306,84                 |
| 11              | $151,54.10^{-3}$     | 306,84                 |
| 12              | $151,54.10^{-3}$     | 306,84                 |
| 13              | 151,54.10-3          | 306,84                 |
|                 | Fonte: Autora (2023) |                        |

<span id="page-45-0"></span>Tabela 2– Resultados de tensão efetiva obtidos para cada malha refinada na simulação 1

De posse dos resultados mostrados anteriormente na tabela 2, foi realizado o teste de convergência com o intuito de garantir maior credibilidade aos resultados obtidos neste trabalho. A partir da realização deste teste, foi gerado um gráfico que pode ser observado na Figura 30.

<span id="page-46-0"></span>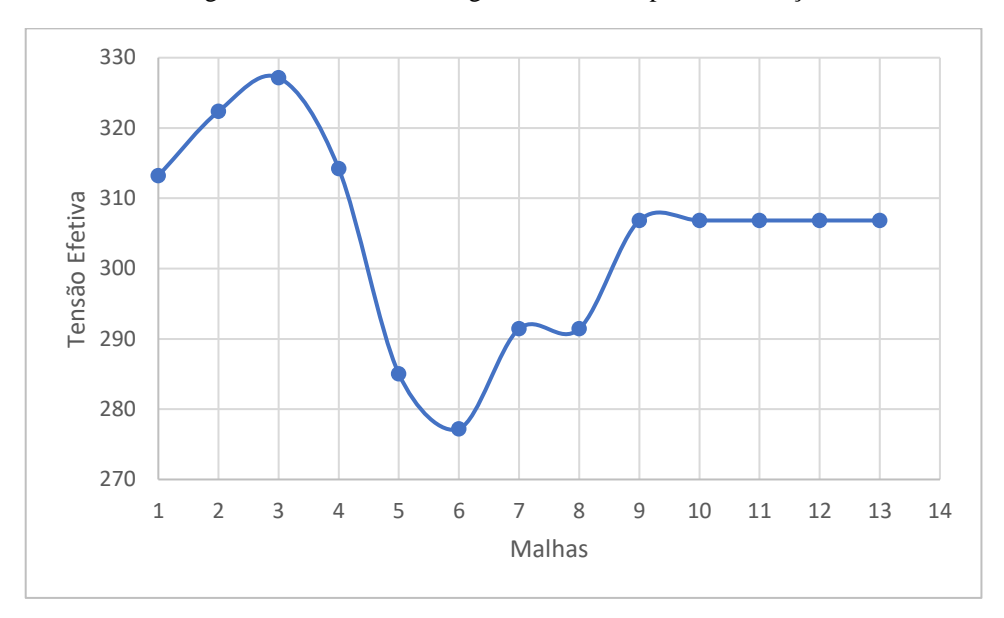

Figura 30: Teste de convergência realizado para a simulação 1

**Fonte**: Autora (2023)

Com o gráfico plotado, nota-se que os valores de tensão efetiva obtidos tendem a estabilizar-se a partir da Malha 09, os quais permanecem em 306,84 kN/m<sup>2</sup> até o último refinamento realizado. Desta forma, foi utilizada a última malha para ambos os modelos aqui utilizados, visto que esta apresenta precisão suficiente para a análise numérica realizada.

Além das diferenças de valores referentes as tensões e deformações calculados para cada malha, é facilmente notada a desigualdade visual entre a quantidade de elementos pertencentes a Malha 00, gerada automaticamente pelo programa, e a última, obtida pelo processo de refinamento, o que pode ser observado na Figura 31.

<span id="page-46-1"></span>Figura 31: (a) Malha gerada automaticamente pelo Plaxis, (b) Malha final obtida após o processo de refinamento na simulação 1

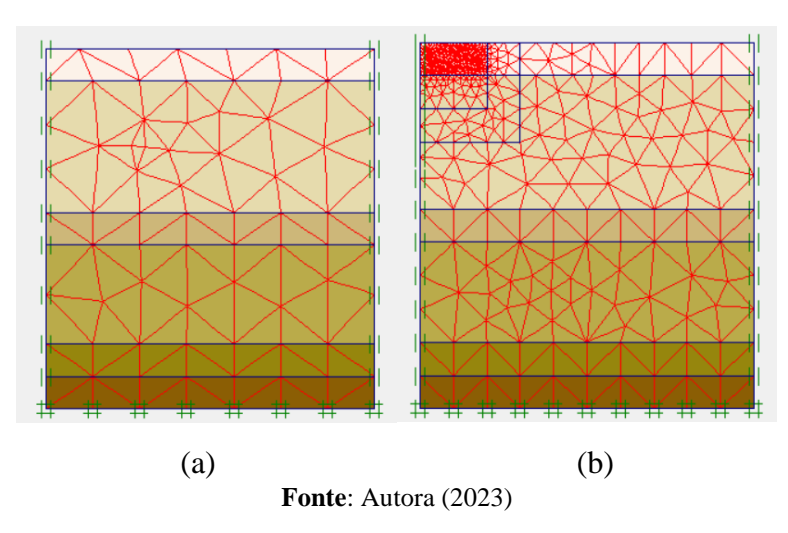

Além disso, a mudança na precisão dos cálculos relacionados à obtenção dos valores de tensão efetiva também pode ser visualmente notada, como mostrado na Figura 32, em que o aumento da quantidade de elementos em vermelho representa uma maior análise do comportamento do solo nestes pontos.

<span id="page-47-0"></span>Figura 32: (a) Tensão Efetiva calculada para a malha gerada automaticamente pelo Plaxis 2D, (b) Tensão efetiva calculada para a malha final obtida após o processo de refinamento da simulação 1

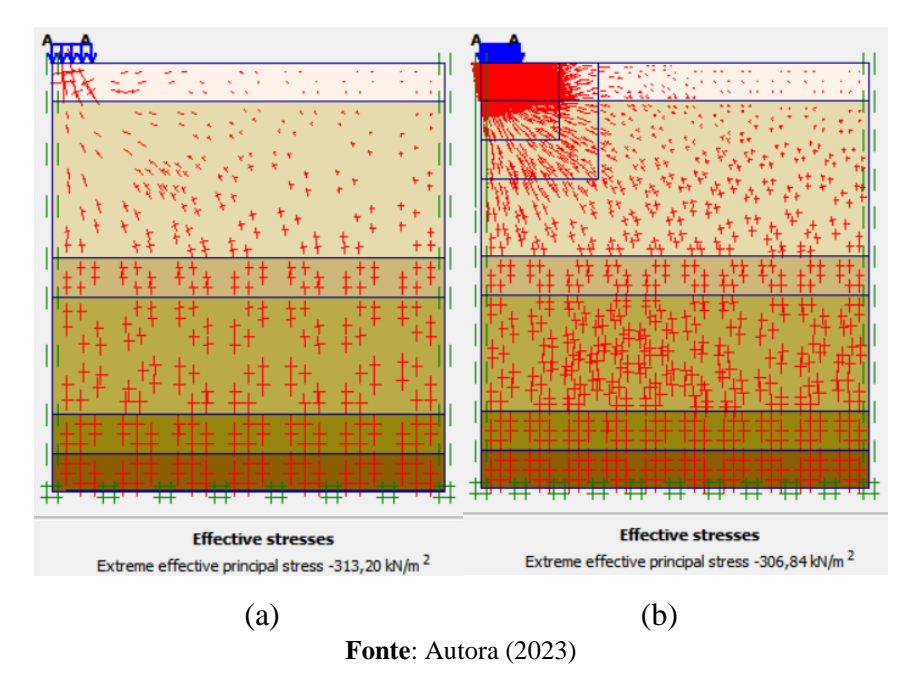

#### <span id="page-47-2"></span>4.1.1 Cam-Clay

Para a aplicação do modelo Cam-Clay Modificado na simulação 1, foram obtidos os parâmetros de entrada mostrados na Tabela 3.

<span id="page-47-1"></span>Tabela 3 – Resumo dos parâmetros de entrada utilizados na simulação 1 para o modelo Cam-Clay Modificado, em que λ é o coeficiente angular da reta de compressão virgem, κ é o coeficiente angular das retas de descarregamento e recarregamento,  $V_{ur}$  é o coeficiente de Poisson, e<sub>init</sub> é o índice de vazios inicial, M é a razão dada entre o *q* de pico e *p'* de pico no espaço *p'q,* c é a coesão e φ é o ângulo de atrito.

| Camada          | 1      | 2      | 3      | 4      | 5      | 6      |
|-----------------|--------|--------|--------|--------|--------|--------|
| λ               | 0,1564 | 0,1564 | 0,1564 | 0,1564 | 0,1564 | 0,1564 |
| к               | 0,0194 | 0,0194 | 0,0194 | 0,0194 | 0,0194 | 0,0194 |
| $V_{\text{ur}}$ | 0,1    | 0,1    | 0,1    | 0,1    | 0,1    | 0,1    |
| einit           | 1,05   | 1,05   | 1,05   | 1,05   | 1,05   | 1,05   |
| М               | 1,14   | 1,14   | 1,31   | 1,40   | 1,50   | 1,50   |
| c ( $kN/m2$ )   | 16,7   | 16,7   | 33,3   | 50     | 100    | 100    |
| $\varphi$ (°)   | 18,67  | 18,67  | 21,33  | 22,67  | 24     | 24     |

Fonte: Autora (2023)

Utilizada a malha obtida no processo de refinamento, e dada a alteração do modelo numérico, a entrada dos novos parâmetros resultou em um novo resultado de tensão efetiva para a simulação 1, como mostrado na figura 33.

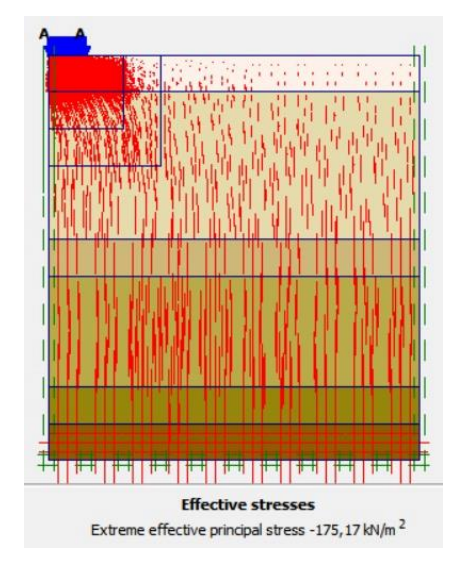

<span id="page-48-0"></span>Figura 33: Tensão efetiva calculada para a simulação 1 com a utilização do modelo Cam-Clay Modificado

**Fonte**: Autora (2023)

## <span id="page-48-1"></span>4.1.2 Análise comparativa

Foi notada grande divergência nos resultados de tensão efetiva calculados pelo programa, dada a alteração dos modelos utilizados. Esta diferença teve uma variação percentual de 42,92% no que se refere à análise de tensões, visto que o modelo de Mohr-Coulomb apresentou um valor de 306,84 kN/m<sup>2</sup>, enquanto Cam-Clay Modificado, 175,17 kN/m<sup>2</sup>. Para cada uma dessas tensões, foram obtidos resultados de 151,54.10<sup>-3</sup>m e 301,33.10-3m para suas respectivas deformações. Como forma de melhor visualização dos resultados obtidos por ambos os modelos, foram plotadas as curvas de tensão x deformação correspondentes a cada um deles. Além disso, também foi realizado o comparativo com a curva obtida pelo ensaio de campo PC-1, como mostra a Figura 34.

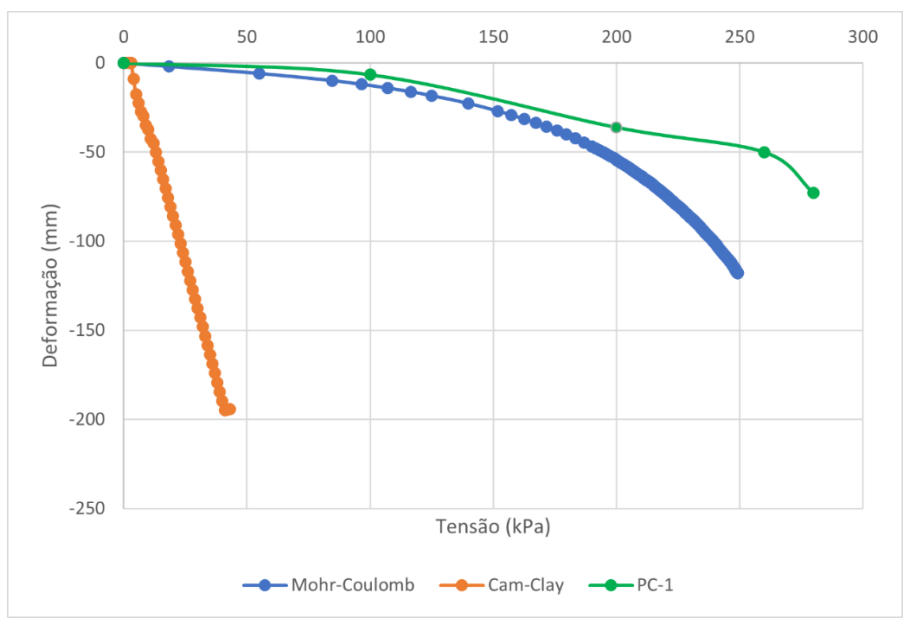

<span id="page-49-0"></span>Figura 34: Comparação entre as curvas de tensão x deformação obtidas para os modelos Mohr-Coulomb e Cam-Clay Modificado na simulação 1

**Fonte**: Autora (2023)

Nota-se, portanto, uma incoerência diante dos resultados apresentados pelo modelo Cam-Clay, visto que o modelo Mohr-Coulomb, além da sua consolidada utilização, apresentou números mais representativos quando comparados aos resultados obtidos em campo.

## <span id="page-49-2"></span>4.2 SIMULAÇÃO 2

<span id="page-49-1"></span>O objeto de estudo utilizado na segunda simulação é proveniente do furo de sondagem SPT-02, ensaio realizado por Menezes (2014), o qual resulta em um perfil composto por 3 diferentes camadas. Estas, somadas, também totalizam em um perfil de 11 metros, o qual pode ser observado na Figura 35.

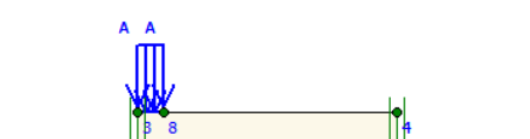

Figura 35: Modelo geométrico final associado a simulação 2

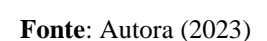

₹

Novamente, de posse dos parâmetros anteriormente calculados por Saldanha (2021), o início da simulação foi dado pela utilização do modelo Mohr-Coulomb. Estes, foram calculados a partir da correlação obtida com os dados de sondagem SPT-2, e estão mostrados na Tabela 4.

| Camada                                | 1             | 2     | З             |  |
|---------------------------------------|---------------|-------|---------------|--|
| Espessura (m)                         | $\mathcal{P}$ | 7     | $\mathcal{P}$ |  |
| $N_{spt}$                             | 9,33          | 16,12 | 23            |  |
| $\gamma$ (kN/m3)                      | 16            | 16    | 16            |  |
| c (kN/m2)                             | 13,3          | 75    | 100           |  |
| (°)                                   | 21,33         | 22,67 | 24            |  |
| Es(kN/m2)                             | 19593         | 33852 | 48300         |  |
| ν                                     | 0,1           | 0,1   | 0,1           |  |
| $\Gamma_{\text{out}}$ , Antone (0000) |               |       |               |  |

<span id="page-50-0"></span>Tabela 4 – Resumo dos parâmetros de entrada utilizados na simulação 2 para o modelo Mohr-Coulomb, em que N<sub>spt</sub> é o índice SPT, γ o peso específico natural, c a coesão, φ o ângulo de atrito, E<sub>s</sub> o módulo de elasticidade do solo e ν o coeficiente de Poisson

Fonte: Autora (2023)

Gerada a malha automática fornecida pelo programa, também foi realizado para esta simulação o processo de refinamento das malhas. Novamente, o processo se repetiu até que fosse notada uma tendência de convergência dos resultados de tensão efetiva calculados pelo software, como pode ser observado na Tabela 5. Além disso, cabe ressaltar que foi adotada uma carga de 900 kPa, correspondente ao último estágio da prova de carga PC-02.

<span id="page-50-1"></span>Tabela 5 – Resultados de tensão efetiva obtidos para cada malha refinada na simulação 2

|                 | <b>SPT-02</b>     |                        |
|-----------------|-------------------|------------------------|
| Malha           | Deformação (m)    | Tensão Efetiva (kN/m2) |
| 01 (Automática) | $166, 20.10^{-3}$ | 1,05                   |
| 02              | $155,84.10^{-3}$  | 703,01                 |
| 03              | $150, 27.10^{-3}$ | 718,96                 |
| 04              | $143,38.10^{-3}$  | 660,10                 |
| 05              | 141,96.10-3       | 712,13                 |
| 06              | $22,96.10^{-3}$   | 405,32                 |
| 07              | $22,96.10^{-3}$   | 405,32                 |
| 08              | $155,41.10-3$     | 679,53                 |
| 09              | $155,41.10^{-3}$  | 679,53                 |
| 10              | $155,41.10^{-3}$  | 679,53                 |
| 11              | $155,41.10^{-3}$  | 679,53                 |
| 12              | $155,41.10^{-3}$  | 679,53                 |

Fonte: Autora (2023)

Com os resultados mostrados anteriormente na Tabela 5, foi realizado o teste de convergência para a malha correspondente a simulação 2. A realização deste se deu, mais uma vez, com o intuito de garantir maior credibilidade aos resultados obtidos. Sendo assim, o gráfico gerado a partir do teste citado pode ser observado na Figura 36.

<span id="page-51-0"></span>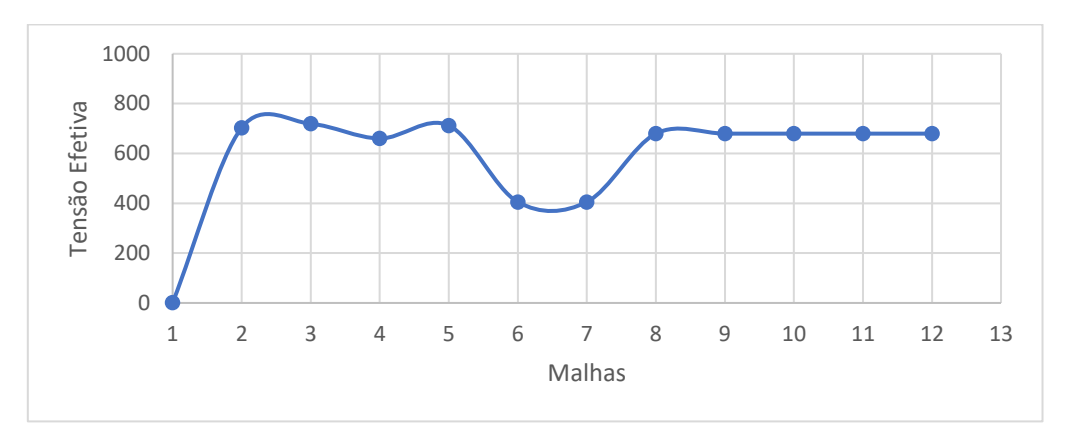

Figura 36: Teste de convergência realizado para a simulação 2

**Fonte**: Autora (2023)

A partir da visualização do gráfico é possível observar que, a partir da Malha 08, os resultados de tensão efetiva obtidos por meio da utilização do modelo de Mohr-Coulomb tendem a permanecer em 679,53 kN/m<sup>2</sup>. Assim, foi utilizada a última malha obtida no processo de refinamento realizado para esta simulação no que se refere à análise de tensão-deformação do solo.

Para a segunda simulação, também é notada uma diferença na quantidade de elementos pertencentes à primeira malha, gerada automaticamente pelo programa, e na última malha, obtida pelo processo de refinamento, como mostra a figura 37.

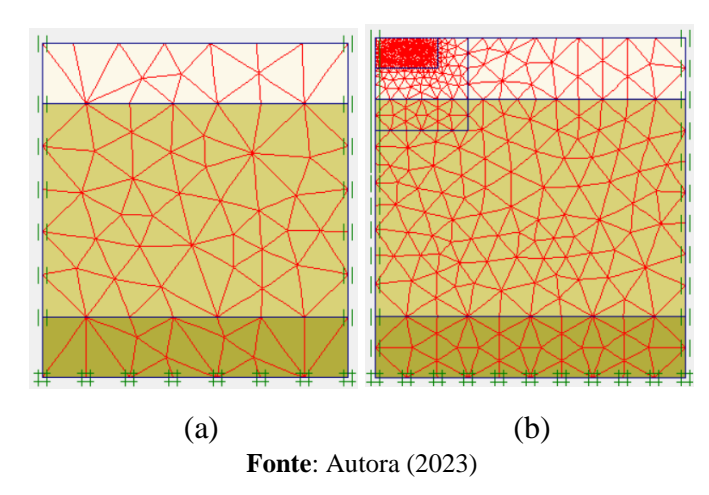

<span id="page-51-1"></span>Figura 37: (a) Malha gerada automaticamente pelo Plaxis, (b) Malha final obtida após o processo de refinamento na simulação 2

Mais uma vez, pode ser observada a mudança entre os resultados de tensão efetiva fornecidos por ambas as malhas em razão do aumento de precisão dos cálculos realizados pelo software, como mostrado na Figura 38.

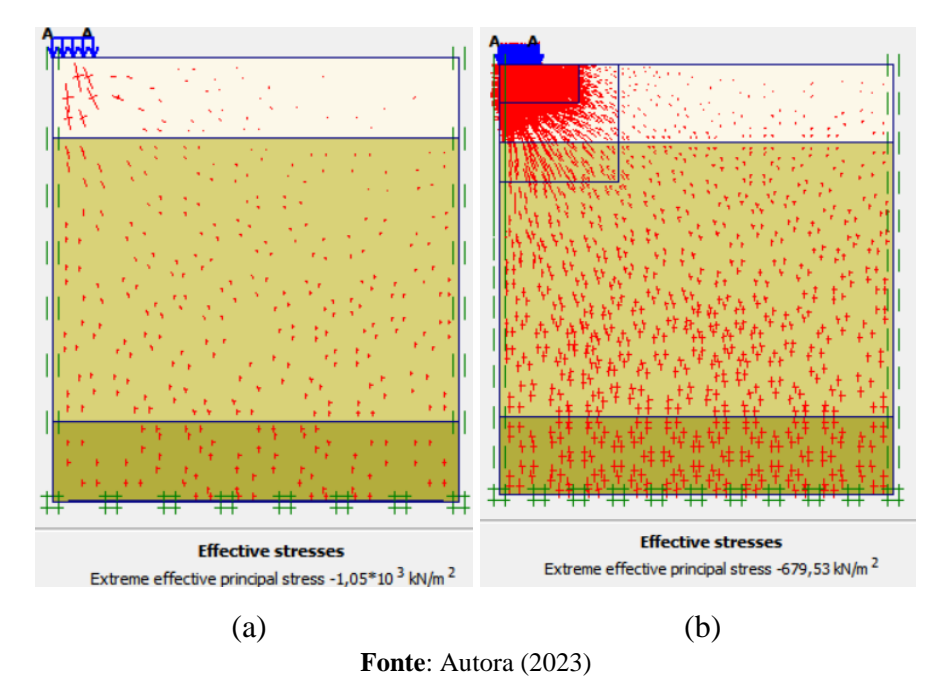

<span id="page-52-0"></span>Figura 38: (a) Tensão Efetiva calculada para a malha gerada automaticamente pelo Plaxis 2D, (b) Tensão efetiva calculada para a malha final obtida após o processo de refinamento da simulação 2

#### <span id="page-52-2"></span>4.2.1 Cam-Clay

Para a aplicação do modelo Cam-Clay Modificado na simulação 2, foram obtidos os parâmetros de entrada que estão sendo mostrados na Tabela 6.

<span id="page-52-1"></span>Tabela 6 – Resumo dos parâmetros de entrada utilizados na simulação 1 para o modelo Cam-Clay Modificado, em que  $\lambda$  é o coeficiente angular da reta de compressão virgem,  $\kappa$  é o coeficiente angular das retas de descarregamento e recarregamento, νur é o coeficiente de Poisson, einit é o índice de vazios

inicial, M é a razão dada entre o *q* de ico e *p'* de pico no espaço *p'q,* c é a coesão e φ é o ângulo de atrito.

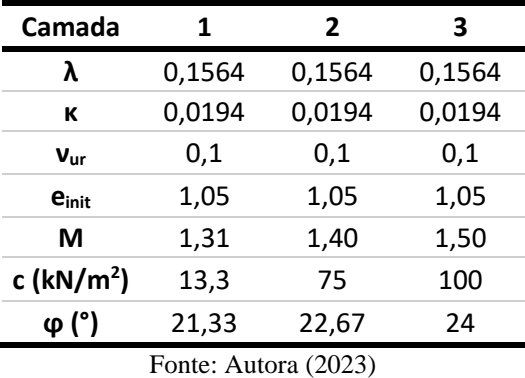

Novamente, a alteração do modelo utilizado pelo programa resultou em um novo valor de tensão efetiva referente a simulação 2, o que pode ser comprovado pela Figura 39.

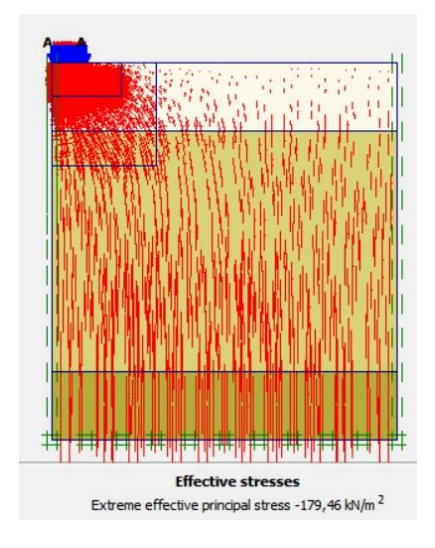

<span id="page-53-0"></span>Figura 39: Tensão efetiva calculada para a simulação 2 com a utilização do modelo Cam-Clay Modificado

**Fonte**: Autora (2023)

<span id="page-53-2"></span>4.2.2 Análise comparativa

A diferença percentual entre os resultados de tensão efetiva obtidos a partir da utilização dos modelos foi de 73,59%, visto que o modelo de Mohr-Coulomb apresentou um resultado de 679,53 kN/m<sup>2</sup>, enquanto Cam-Clay Modificado, 179,46 kN/m<sup>2</sup>. Para suas respectivas deformações, foram apresentados os valores de  $155,41.10^{-3}$  m e  $585,90.10^{-3}$ <sup>3</sup>m. Dito isto, as curvas de tensão x deformação obtidas por ambos os modelos, bem como a gerada pelo ensaio de campo PC-2 estão sendo mostradas na Figura 40.

<span id="page-53-1"></span>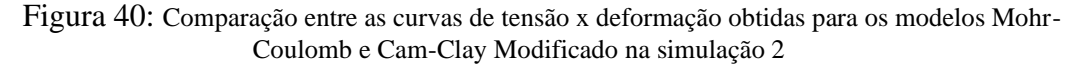

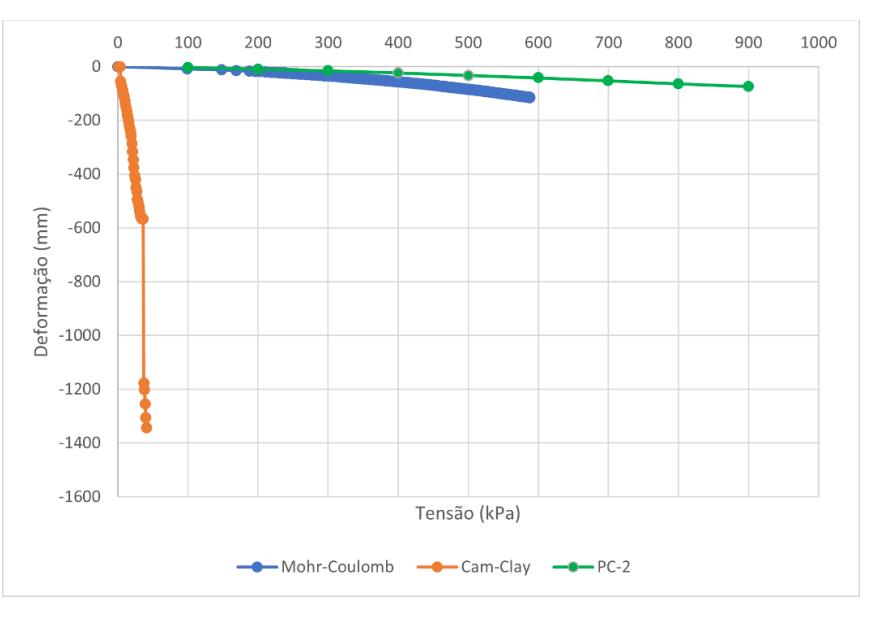

**Fonte**: Autora (2023)

Observada a curva de tensão x deformação plotada para a simulação 2, nota-se uma divergência ainda maior nos valores de tensão e deformação obtidos para ambas as modelagens. No entanto, Saldanha (2021) já havia verificado uma possível ocorrência de problemas relacionados má execução do ensaio SPT-2, o que pode ser corroborado pelos resultados aqui obtidos, mesmo após o processo de refinamento da malha utilizada. No entanto, dado o possível desvio de parâmetros utilizados, a simulação 2 não é capaz de comprovar o nível de eficiência do modelo Cam-Clay Modificado na análise de tensão x deformação do solo da Formação Barreiras.

## <span id="page-54-1"></span>4.3 SIMULAÇÃO 3

Para a terceira simulação, foi utilizado como base o furo de sondagem SPT-03, ensaio realizado por Barreto (2015), resultante de um perfil composto por 4 diferentes camadas. Estas, somadas, totalizam em um perfil de 11 metros de altura, o qual pode ser observado a partir do modelo geométrico exposto na figura 41.

<span id="page-54-0"></span>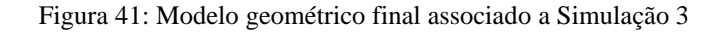

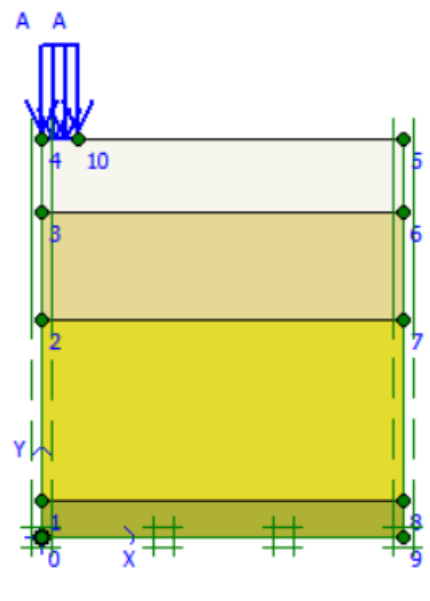

**Fonte**: Autora (2023)

Os parâmetros de entrada utilizados na simulação 3, previstos pelos dados de sondagem coletados, e calculados por Saldanha (2021) estão sendo exibidos na Tabela 7.

| Camada               |       |       | 3     |       |  |
|----------------------|-------|-------|-------|-------|--|
| Espessura (m)        | 2     | 3     | 5     |       |  |
| $N_{spt}$            | 6,33  | 8,5   | 15,83 | 24    |  |
| $\gamma$ (kN/m3)     | 16    | 16    | 16    | 17    |  |
| $c$ (kN/m2)          | 16,7  | 25    | 75    | 100   |  |
| $\varphi$ (°)        | 18,67 | 18,67 | 21,33 | 22,67 |  |
| Es(kN/m2)            | 18,67 | 21,33 | 22,67 | 24    |  |
| ν                    | 0,1   | 0,1   | 0,1   | 0,1   |  |
| Fonte: Autora (2023) |       |       |       |       |  |

<span id="page-55-0"></span>Tabela 7 – Resumo dos parâmetros de entrada utilizados na simulação 1 para o modelo Mohr-Coulomb, em que N<sub>spt</sub> é o índice SPT, γ o peso específico natural, c a coesão, φ o ângulo de atrito, E<sub>s</sub> o módulo de elasticidade do solo e ν o coeficiente de Poisson

Foi realizado novamente o processo de refinamento das malhas, a partir da malha gerada automaticamente pelo programa em decorrência da geometria fornecida. Novamente, o processo teve fim quando foi notada uma tendência de convergência dos resultados de tensão efetiva fornecidos pelo programa, como pode ser observado na Tabela 8. Para esta simulação, foi adotada a carga de 300 kPa, dada pelo último estágio da prova de carga PC-3.

|                 | <b>SPT-03</b>     |                        |
|-----------------|-------------------|------------------------|
| Malha           | Deformação (m)    | Tensão Efetiva (kN/m2) |
| 01 (Automática) | 99,73.10-3        | 383,96                 |
| 02              | $106, 18.10^{-3}$ | 311,77                 |
| 03              | 98,97.10-3        | 318,02                 |
| 04              | $84,68.10^{-3}$   | 278,72                 |
| 05              | 83,91.10-3        | 282,8                  |
| 06              | 79,48.10-3        | 286,03                 |
| 07              | $86,69.10^{-3}$   | 277,94                 |
| 08              | $86,69.10^{-3}$   | 277,94                 |
| 09              | $86,69.10^{-3}$   | 277,94                 |
| 10              | $86,69.10^{-3}$   | 277,94                 |
| 11              | $86,69.10^{-3}$   | 277,94                 |
| 12              | $86,69.10^{-3}$   | 277,94                 |

<span id="page-55-1"></span>Tabela 8 – Resultados de tensão efetiva obtidos para cada malha refinada na simulação 3.

Fonte: Autora (2023)

Novamente com o intuito de garantir resultados numéricos mais confiáveis, foi realizado o teste de convergência a partir dos resultados de tensão efetiva gerados para cada etapa de refinamento da malha inerente à simulação 3, mostrados anteriormente na Tabela 8. O gráfico obtido a partir deste teste pode ser observado na Figura 42.

<span id="page-56-0"></span>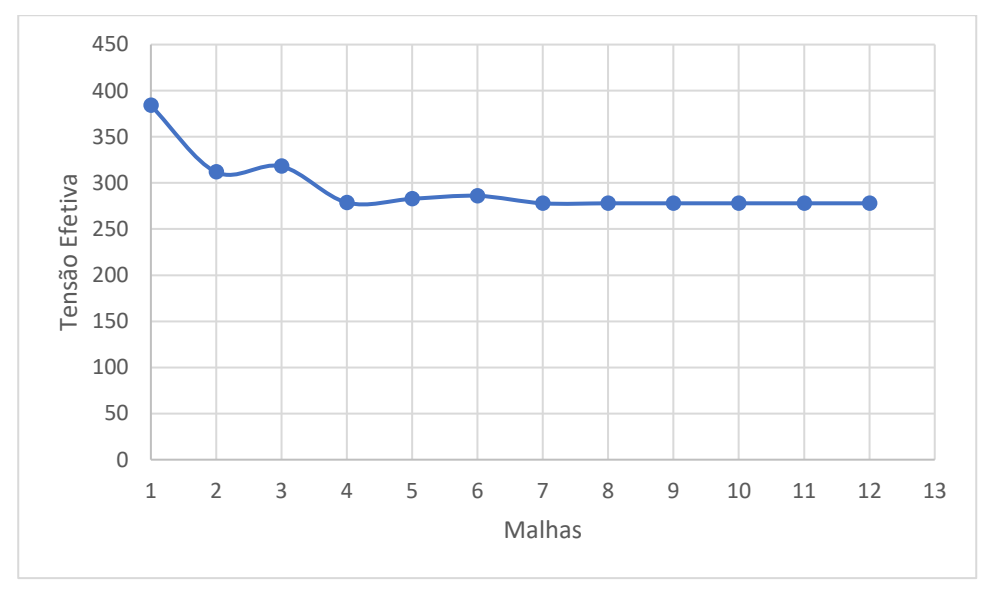

Figura 42: Teste de convergência realizado para a simulação 3

A partir da visualização do gráfico é possível observar que a partir da malha 07, os resultados de tensão efetiva obtidos por meio da utilização do modelo de Mohr-Coulomb tendem a permanecer em 277,94 kN/m<sup>2</sup>, de forma que a última malha obtida foi utilizada para ambos os modelos, devido a precisão apresentada por esta para a análise numérica realizada.

Também pode ser notada diferença na quantidade de elementos pertencentes à primeira malha, gerada automaticamente pelo programa, e na última malha, obtida pelo processo de refinamento da simulação 3, como mostrado na Figura 43.

**Fonte**: Autora (2023)

<span id="page-57-0"></span>Figura 43: (a) Malha gerada automaticamente pelo Plaxis, (b) Malha final obtida após o processo de refinamento na simulação 3

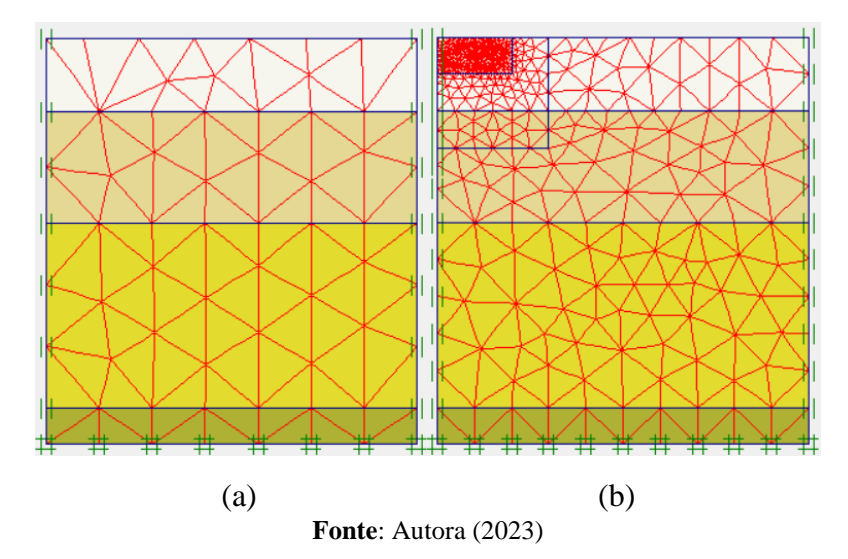

Igualmente ao que foi notado nas duas simulações anteriores, também pode ser observado o aumento de precisão relativo aos cálculos de tensão efetiva, vistos os resultados fornecidos por ambas as malhas, como mostrado na Figura 44.

<span id="page-57-1"></span>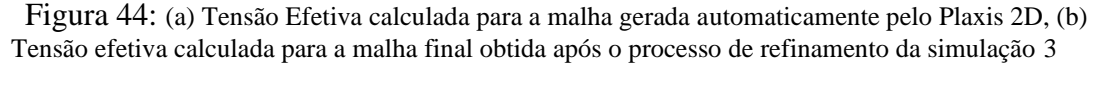

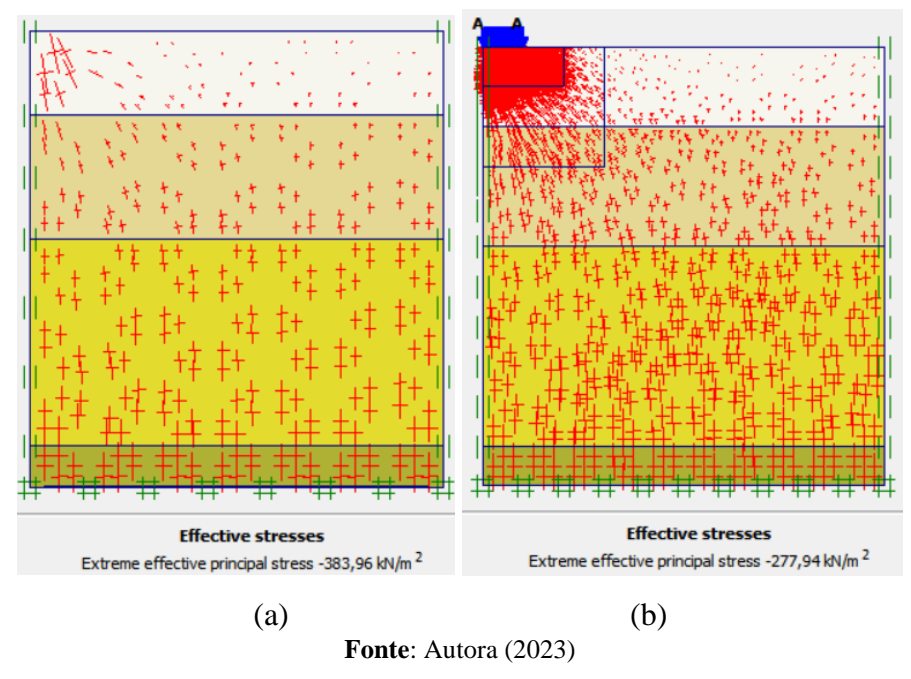

#### <span id="page-58-2"></span>4.3.1 Cam-Clay

De posse da malha refinada, foram calculados os parâmetros mostrados na Tabela 9, os quais possibilitaram a aplicação do modelo Cam Clay-Modificado para a obtenção de novos resultados de tensão e deformação, desta vez referentes à simulação 3.

<span id="page-58-1"></span>Tabela 9 – Resumo dos parâmetros de entrada utilizados na simulação 3 para o modelo Cam-Clay Modificado, em que λ é o coeficiente angular da reta de compressão virgem, κ é o coeficiente angular das retas de descarregamento e recarregamento,  $V_{ur}$  é o coeficiente de Poisson, e<sub>init</sub> é o índice de vazios inicial, M é a razão dada entre o *q* de pico e *p'* de pico no espaço *p'q,* c é a coesão e φ é o ângulo de atrito.

| Camada               | 1      | 2      | 3      | 4      |  |
|----------------------|--------|--------|--------|--------|--|
| λ                    | 0,1564 | 0,1564 | 0,1564 | 0,1564 |  |
| к                    | 0,0194 | 0,0194 | 0,0194 | 0,0194 |  |
| $V_{\text{ur}}$      | 0,1    | 0,1    | 0,1    | 0,1    |  |
| einit                | 1,05   | 1,05   | 1,05   | 1,05   |  |
| М                    | 1,14   | 1,31   | 1,40   | 1,50   |  |
| c ( $kN/m2$ )        | 16,7   | 25     | 75     | 100    |  |
| $\varphi$ (°)        | 18,67  | 21,33  | 22,67  | 24     |  |
| Fonte: Autora (2023) |        |        |        |        |  |

A utilização do modelo Cam-Clay Modificado gerou novos resultados de tensão efetiva para a simulação 3, como mostrado na figura 45.

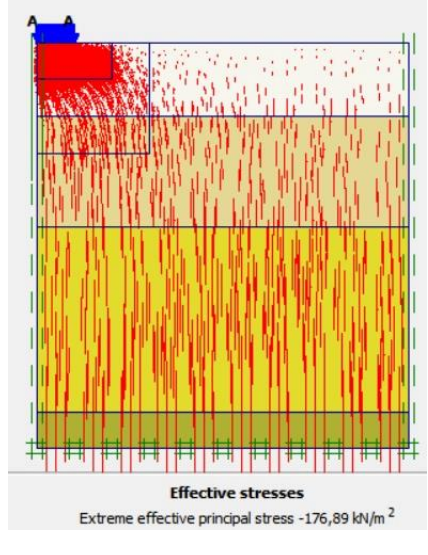

<span id="page-58-0"></span>Figura 45: Tensão efetiva calculada para a simulação 2 com a utilização do modelo Cam-Clay Modificado

**Fonte**: Autora (2023)

#### <span id="page-59-1"></span>4.3.2 Análise comparativa

A diferença percentual entre os resultados de tensão efetiva obtidos a partir da utilização dos modelos foi de 36,35%, visto que o modelo de Mohr-Coulomb apresentou um resultado de 277,94 kN/m<sup>2</sup>, enquanto Cam-Clay Modificado, 176,89 kN/m<sup>2</sup>. Para suas respectivas deformações, foram obtidos os resultados de  $86,69.10^{-3}$  e  $315,45.10^{-3}$ m, respectivamente. Diante disto, o gráfico que mostra as curvas de tensão x deformação geradas por ambos os modelos, além da obtida no ensaio de campo PC-3, está sendo mostrado na Figura 46.

<span id="page-59-0"></span>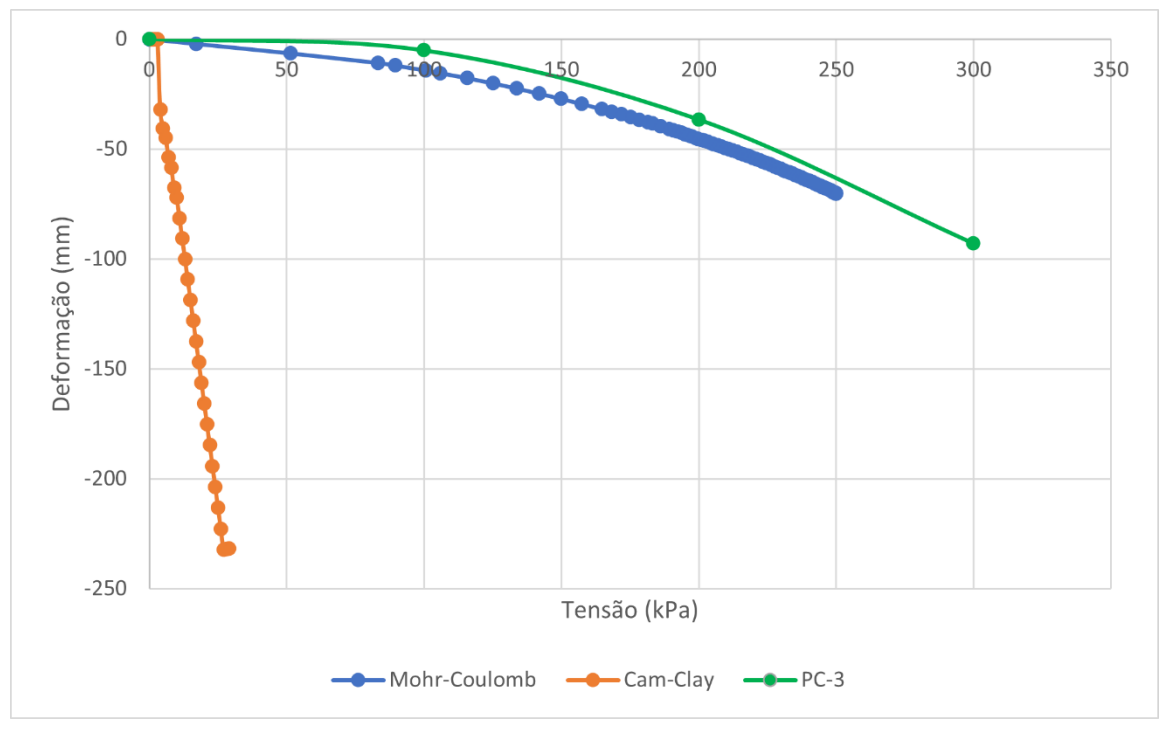

Figura 46: Comparação entre as curvas de tensão x deformação obtidas para os modelos Mohr-Coulomb e Cam-Clay Modificado na simulação 3

**Fonte**: Autora (2023)

Percebe-se que a diferença entre as curvas geradas pelos modelos assemelha-se ao resultado obtido na simulação 1. Sendo assim, fica maior a evidência da ineficácia do modelo Cam-Clay Modificado na análise do comportamento tensão x deformação dos solos da Formação Barreiras.

## <span id="page-60-2"></span>4.4 SIMULAÇÃO 4

Para a última simulação, tem-se como objeto de estudo o furo de sondagem SPT-04, realizado por Barreto (2015). Por sua vez, este resulta em um perfil composto por 6 diferentes camadas, as quais totalizam em um perfil de 11 metros, o qual pode ser observado a partir do modelo geométrico exposto na figura 47.

<span id="page-60-0"></span>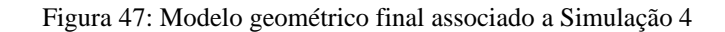

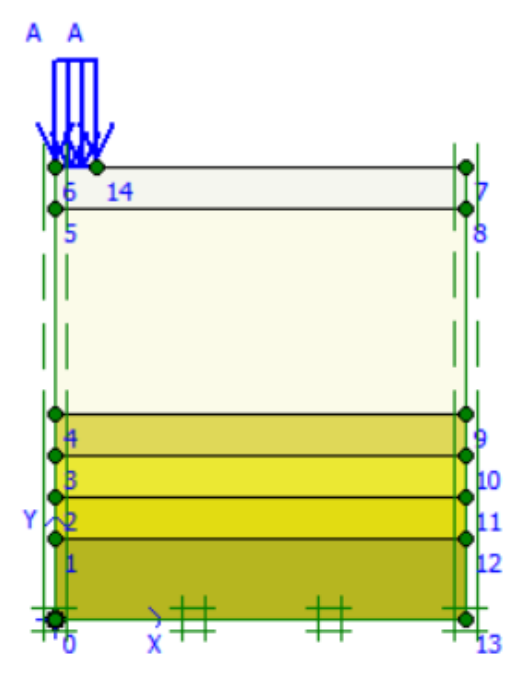

**Fonte**: Autora (2023)

Os parâmetros de entrada utilizados na simulação 4, correlacionados por Saldanha (2021) a partir dos dados de sondagem coletados pelo SPT-4, estão sendo mostrados na Tabela 10.

<span id="page-60-1"></span>Tabela 10 – Resumo dos parâmetros de entrada utilizados na simulação 1 para o modelo Mohr-Coulomb, em que N<sub>spt</sub> é o índice SPT, γ o peso específico natural, c a coesão, φ o ângulo de atrito, E<sub>s</sub> o módulo de elasticidade do solo e ν o coeficiente de Poisson

| Camada        |       | $\mathbf{2}$ | 3     | 4     | 5     | 6              |
|---------------|-------|--------------|-------|-------|-------|----------------|
| Espessura (m) |       | 5            |       |       |       | $\mathfrak{p}$ |
| $N_{spt}$     | 5     | 7,33         | 19,5  | 29    | 28    | 19             |
| $y$ (kN/m3)   | 15    | 16           | 17    | 17    | 17    | 16             |
| $c$ (kN/m2)   | 16,7  | 16,7         | 100   | 100   | 100   | 100            |
| φ (°)         | 18,67 | 21,33        | 24    | 24    | 24    | 24             |
| Es(kN/m2)     | 10500 | 15393        | 40950 | 60900 | 58800 | 39900          |
| ν             | 0.1   | 0.1          | 0.1   | 0,1   | 0,1   | 0,1            |
|               |       |              |       |       |       |                |

Fonte: Autora (2023)

Novamente, o processo de refinamento da malha foi realizado até que houvesse o início de uma tendência de convergência dos resultados de tensão efetiva calculados, como pode ser observado na Tabela 11. Desta vez, foi adotada a carga de 300 kPa, proveniente do ensaio de prova de carga PC-3.

|                 | <b>SPT-04</b>             |                        |
|-----------------|---------------------------|------------------------|
| <b>Malha</b>    | Deformação (m)            | Tensão Efetiva (kN/m2) |
| 01 (Automática) | $108,34.10^{-3}$          | 368,41                 |
| 02              | $107,41.10-3$             | 313,35                 |
| 03              | $108,41.10^{-3}$          | 317,29                 |
| 04              | $94,03.10^{-3}$           | 293,98                 |
| 05              | $92,76.10^{-3}$           | 298,08                 |
| 06              | 82,91.10-3                | 287,09                 |
| 07              | 89,31.10-3                | 287,02                 |
| 08              | 89,81.10-3                | 283,28                 |
| 09              | 89,81.10-3                | 283,28                 |
| 10              | 89,81.10-3                | 283,28                 |
|                 | $\Gamma$ $\Lambda$ (0000) |                        |

<span id="page-61-1"></span>Tabela 11 – Resultados de tensão efetiva obtidos para cada malha refinada na simulação 4

Fonte: Autora (2023)

De posse dos resultados mostrados anteriormente na tabela 11, foi realizado o teste de convergência com o intuito de garantir maior confiabilidade aos resultados gerados na simulação 4. Este teste pode ser observado a partir no gráfico mostrado na Figura 48.

<span id="page-61-0"></span>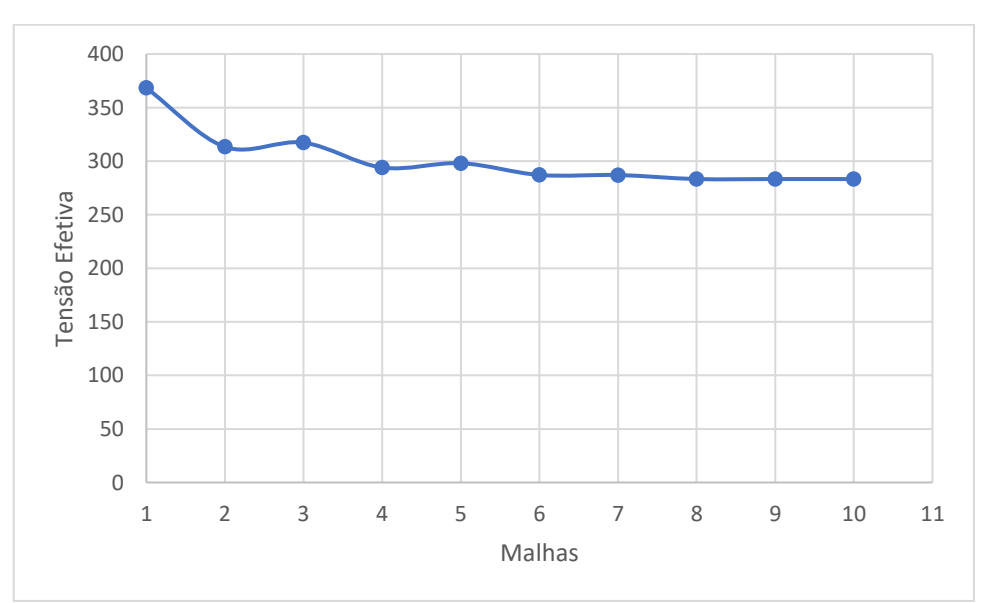

Figura 48: Teste de convergência realizado para a simulação 4

**Fonte**: Autora (2023)

A partir da visualização do gráfico é possível observar que a partir da malha de 08, os resultados de tensão efetiva obtidos por meio da utilização do modelo de Mohr-Coulomb tendem a permanecer em 283,28 kN/m<sup>2</sup>. Este fato possibilitou a utilização da última malha obtida para ambos os modelos.

Para a simulação 4, também pode ser notada a diferença na quantidade de elementos pertencentes à primeira malha, gerada automaticamente pelo programa, e na última malha, obtida pelo processo de refinamento, como mostrado na Figura 49.

<span id="page-62-0"></span>Figura 49: (a) Malha gerada automaticamente pelo Plaxis, (b) Malha final obtida após o processo de refinamento na simulação 4

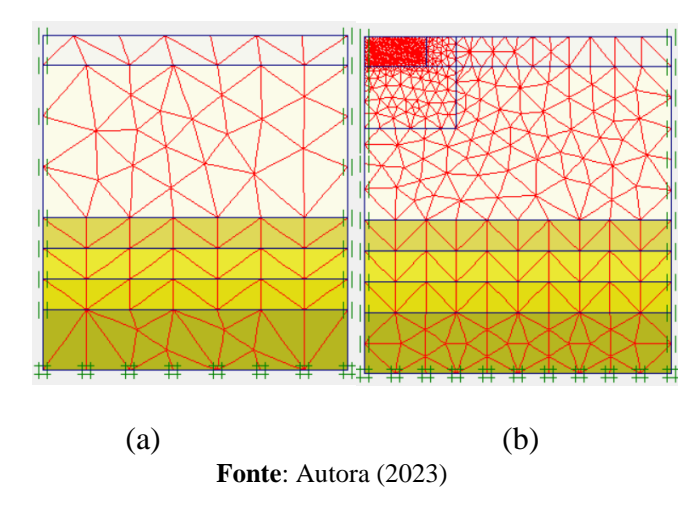

Com o aumento de precisão dos cálculos, após o processo de refinamento das malhas, nota-se também, para a simulação 4, diferença entre os resultados de tensão efetiva fornecidos por ambas as malhas, como observado na Figura 50.

> **Effective stresses Effective stresses** Extreme effective principal stress -368.41 kN/m<sup>2</sup> effective principal stress -283,28 kN/m<sup>2</sup> Evh (a) (b) **Fonte**: Autora (2023)

<span id="page-62-1"></span>Figura 50: (a) Tensão Efetiva calculada para a malha gerada automaticamente pelo Plaxis 2D, (b) Tensão efetiva calculada para a malha final obtida após o processo de refinamento da simulação 4

#### <span id="page-63-2"></span>4.4.1 Cam-Clay

Para a aplicação do modelo Cam-Clay Modificado na simulação 4, foram utilizados os parâmetros de entrada mostrados na Tabela 12.

<span id="page-63-1"></span>Tabela 12 – Resumo dos parâmetros de entrada utilizados na simulação 4 para o modelo Cam-Clay Modificado, em que λ é o coeficiente angular da reta de compressão virgem, κ é o coeficiente angular das retas de descarregamento e recarregamento, νur é o coeficiente de Poisson, einit é o índice de vazios inicial, M é a razão dada entre o *q* de pico e *p'* de pico no espaço *p'q,* c é a coesão e φ é o ângulo de atrito.

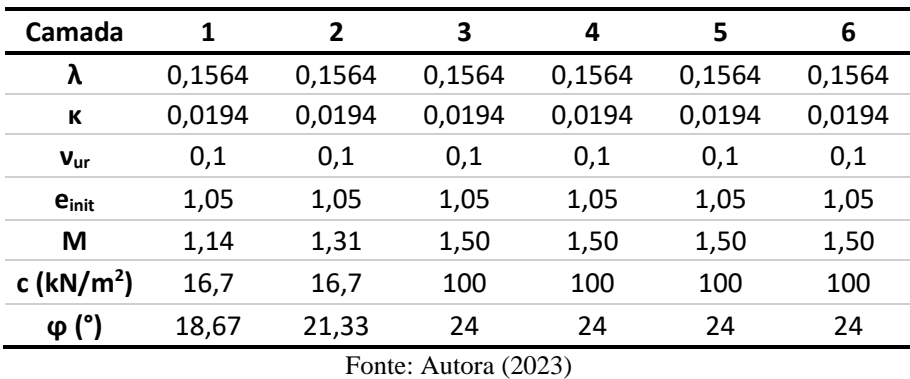

A utilização do modelo Cam-Clay no programa resulta em um novo resultado de tensão efetiva para a simulação 4, como mostrado na figura 51.

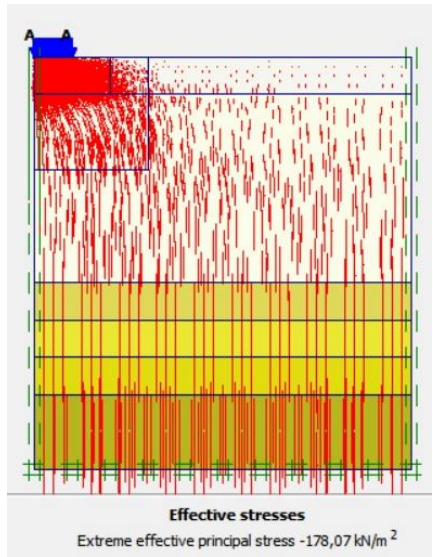

<span id="page-63-0"></span>Figura 51: Tensão efetiva calculada para a simulação 4 com a utilização do modelo Cam-Clay Modificado

**Fonte**: Autora (2023)

#### <span id="page-64-1"></span>4.4.2 Análise comparativa

A diferença percentual entre os resultados de tensão efetiva obtidos a partir da utilização dos modelos foi de 37,13%, visto que o modelo de Mohr-Coulomb apresentou um resultado de 283,28 kN/m<sup>2</sup>, enquanto Cam-Clay Modificado, 178,07 kN/m<sup>2</sup>. Já para os valores de deformação, atingiram-se os valores de  $89,81.10^{-3}$ m e  $328,40.10^{-3}$ m, respectivamente. Sendo assim, são mostradas, na Figura 52, as curvas de tensão x deformação geradas pelos modelos na simulação 4, além da curva obtida pelo ensaio de campo PC-4.

<span id="page-64-0"></span>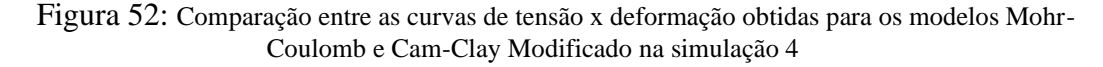

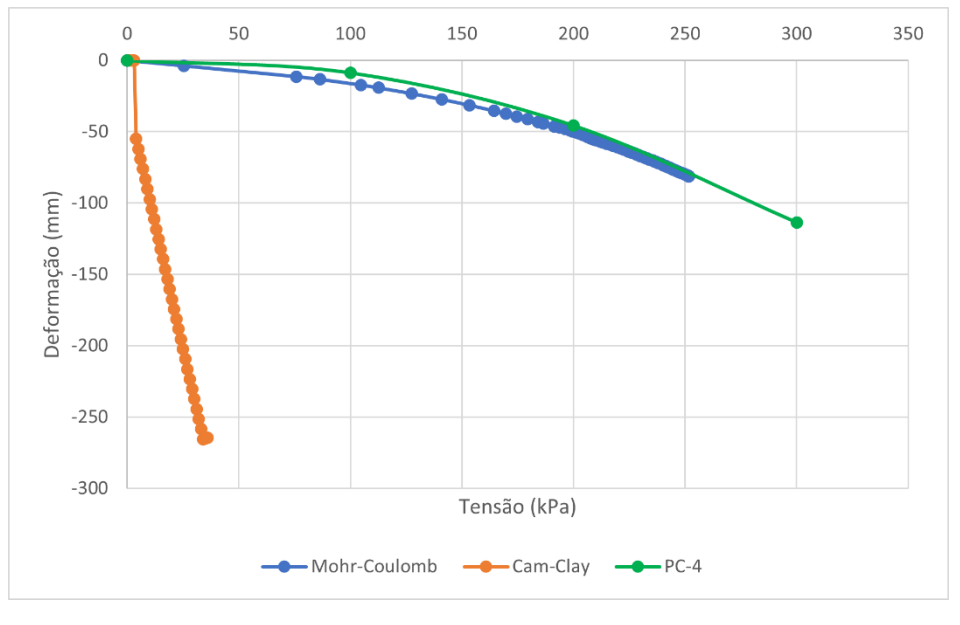

**Fonte**: Autora (2023)

Nota-se que, para a última simulação realizada, manteve o padrão destoante no que se refere a comparação entre as curvas geradas a partir da utilização dos modelos. Sendo assim, há uma tendência de disparidade para todas as comparações realizadas, o que leva a interpretação de que o modelo Cam-Clay Modificado não é eficiente na análise tensão x deformação do solo da Formação Barreiras.

#### <span id="page-65-1"></span>4.5 METODOLOGIA ALTERNATIVA

Os resultados obtidos a partir da utilização do modelo Cam-Clay Modificado na análise tensão-deformação do solo da Formação Barreiras não foram satisfatórios, visto que divergiram bastante dos valores alcançados com a aplicação do modelo Mohr-Coulomb, os quais mostraram-se condizentes com a realidade.

No entanto, com a finalidade de melhorar os resultados, na expectativa de aproximar os valores obtidos pelos diferentes modelos, foi adotada uma metodologia alternativa. Esta, consistiu na mudança dos parâmetros adotados para as duas primeiras camadas de cada perfil, com base nos dados obtidos em laboratório por Galvão (2016). No entanto, a divergência entre os resultados foi ampliada (Figura 53), até mesmo para o modelo de Mohr-Coulomb, o que levou a interpretação de que estes ensaios laboratoriais devem ser refeitos. Consequentemente, a tentativa de mudança dos parâmetros não teve resultado satisfatório para a análise e validação dos modelos.

<span id="page-65-0"></span>Figura 53: Comparação entre as curvas de tensão x deformação obtidas pelos modelos Mohr-Coulomb e Cam-Clay Modificado na simulação 1 após a adoção da metodologia alternativa

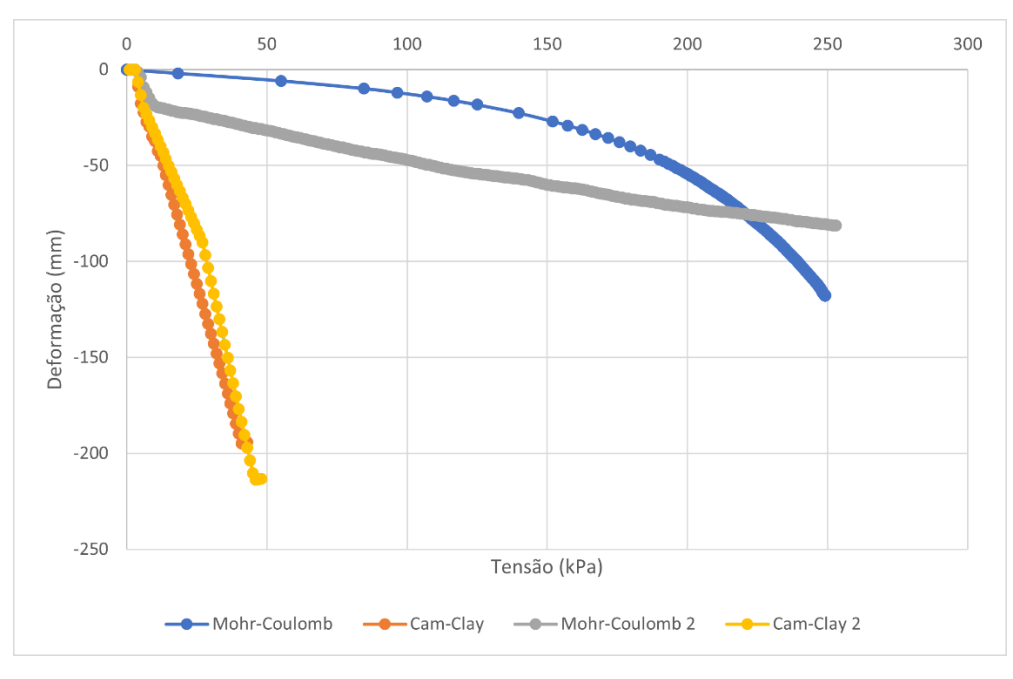

**Fonte**: Autora (2023)

### <span id="page-66-0"></span>**5 CONSIDERAÇÕES FINAIS**

É fato que resultados provenientes de observações experimentais em campo possuem grande eficiência em termos de precisão. No entanto, a realização destes em larga escala apresenta certa inviabilidade, visto que muitos aspectos devem ser levados em consideração, à exemplo de custos, utilização de equipamentos próprios, obediência de medidas normativas, dentre outras dificuldades que são encontradas em meio à execução dos ensaios. Portanto, a evolução dos modelos matemáticos ao longo da história tem sido de grande importância na área da engenharia geotécnica, visto que a utilização destes oferece maior praticidade na realização de análises relacionadas ao comportamento dos solos, de forma tanto a reduzir o tempo necessário para a obtenção desses resultados, quanto de gerar maior viabilidade econômica.

No entanto, a fim de que estes modelos possam ser utilizados na prática, seus resultados precisam ser validados. Para isto, torna-se de grande importância a realização de estudos comparativos entre os resultados gerados por estes, e os obtidos diretamente do campo, a exemplo da análise realizada no presente trabalho. Neste, foram envolvidos dados de ensaios realizados no campo experimental de geotecnia da Universidade Federal de Alagoas, resultados gerados a partir do modelo Mohr-Coulomb, o qual já possui certa consolidação em sua utilização, e os obtidos pelo modelo Cam-Clay Modificado, o qual serviu como principal objeto de estudo para a validação de sua utilização na previsão de recalques do solo da Formação Barreiras.

A partir do processo de refinamento das malhas realizado neste trabalho, foi validada a interpretação dos resultados obtidos por Saldanha (2020) no que se refere a comprovação da eficácia do software Plaxis 2D na realização dos cálculos que determinam o comportamento tensão-deformação do solo da Formação Barreiras, dada a utilização do modelo Mohr-Coulomb. No entanto, mesmo de posse de malhas que gerassem resultados precisos, os números obtidos pelo modelo Cam-Clay Modificado tiveram diferenças percentuais a 36% para todas as simulações realizadas, quando comparados aos valores apresentados pelo modelo anteriormente validado.

Neste contexto, no que se refere à análise numérica de tensão-deformação do solo realizada, o modelo utilizado como objeto de estudo deste trabalho terminou por apresentar valores de tensão muito inferiores aos obtidos pelo modelo convencional, enquanto os de deformação, apresentaram-se de maneira excessiva. Sendo assim, foi obtido como resultado a não validação para utilização do modelo Cam-Clay Modificado no que se refere à previsão de recalques do solo da Formação Barreiras. Uma possível causa para isto está na própria aplicabilidade para a qual foi o modelo foi desenvolvido, sendo esta inerente à solos de comportamentos argilosos e siltosos, sendo pouco eficaz na descrição do comportamento de solos não-argilosos.

Neste estudo, a aplicabilidade do modelo foi testada no solo do CEG/UFAL, que em sua heterogeneidade, possui característica siltosa arenosa, o que pode ser comprovado pelos dados obtidos em laboratório, apresentados por Galvão (2016). Este fato é o principal indicador da obtenção dos resultados obtidos neste trabalho, os quais não se mostram condizentes com os resultados apresentados pelo modelo de Mohr-Coulomb, tampouco com os que acontecem na realidade. Neste contexto, foi possível perceber que para os resultados aqui apresentados, os valores de tensão

Por fim, com o intuito de dar continuidade aos estudos realizados no presente trabalho, sugere-se a realização de análises numéricas com o modelo Cam-Clay Modificado em solos que possuam características mais condizentes com as quais são sugeridas para sua aplicabilidade. Além disso, recomenda-se também a utilização dos modelos Hardening Soil e SH small no comportamento tensão-deformação do solo da UFAL, bem como a realização de análises de não-saturados no solo da universidade.

## **REFERÊNCIAS**

<span id="page-68-0"></span>ALMEIDA, M.S., KUWAJIMA, F.M. E QUEIROZ, P.I.B. – **Simulação da construção de um túnel por mecânica dos solos de estado crítico via elementos finitos.** Anais do Simpósio de Informática em Geotecnia – vol. 1 pg 223 – Infogeo 1996

BARRETO, V. J. M. **Estudo do Comportamento do Solo através de Provas de Carga sobre Placa no Campo Experimental de Geotecnia da Universidade Federal de Alagoas.** Trabalho de Conclusão de Curso (Graduação em Engenharia Civil) – Universidade Federal de Alagoas, Maceió, 2015.

MENDONÇA, H. M. X. **Sobre a modelagem de problemas da engenharia geotécnica pelo método dos elementos finitos**. 2005. Tese de Doutorado. Universidade de São Paulo.

MENEGOTTO, M. L. **Previsão da curva tensão-recalque de ensaios de placa em solo não saturado**. 2004. Tese de Doutorado. Universidade de São Paulo.

MORAIS, T. S. O. **Implantação do Campo Experimental de Geotecnia da Universidade Federal de Alagoas**. Projeto de Trabalho de Conclusão de Curso (Graduação em Engenharia Civil). Universidade Federal de Alagoas, Maceió, 2011.

MOREIRA, M. S.; PINTO, W. T.; DIAS, C. R. R. **Um modelo para simulação de ensaios oedométricos pelo método dos elementos finitos.** Dissertação (Pós Graduação em Engenharia Oceânica) – Programa de Pós-Graduação em Engenharia Oceânica, Universidade Federal do Rio Grande, Rio Grande, 2006.

NADER, J. J. **O Modelo Cam-Clay.** Boletim Técnico da Escola Politécnica da USP. Departamento de Engenharia de Estruturas e Fundações. 1993. Universidade de São Paulo.

ORTIGÃO, J. A. R. **Introdução à mecânica dos solos dos estados críticos**. LTC, 1995.

SALDANHA, B. L. R. **Análise Numérica e Experimental de Fundações Superficiais**. Trabalho de Conclusão de Curso (Graduação em Engenharia Civil) - Universidade Federal de Alagoas, Maceió, 2020.

SILVA, F. R. S. **Modelação de Contenções Periféricas Complexas – Análise Comparativa de Modelos 2D e 3D.** Dissertação (Mestrado em Engenharia Civil) – Faculdade de Ciências e Tecnologia, Universidade de Coimbra, Coimbra, 2018.

WOOD, D. M. **Soil behaviour and critical state soil mechanics**. Cambridge university press, 1990.